# MiSeqDx® Cystic Fibrosis 139- Variant Assay Reference Guide

DESTINÉAUDIAGNOSTIC IN VITROUNIQUEMENT

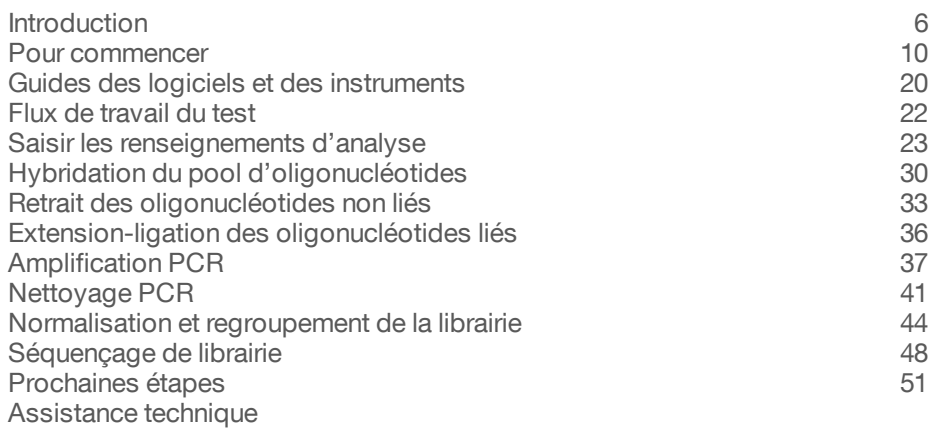

EXCLUSIF À ILLUMINA Nº de référence DX-102-1003 Document nº 1000000015365 v02 FRA English Source: 15038349 v03 Octobre 2017

illumına

Ce document et son contenu sont exclusifs à Illumina, Inc. et ses sociétés affiliées (« Illumina »), et sont exclusivement destinés à l'usage contractuel de son client dans le cadre de l'utilisation du ou des produits décrits dans les présentes et ne peuvent servir à aucune autre fin. Ce document et son contenu ne seront utilisés ou distribués à aucune autre fin et ne seront communiqués, divulgués ou reproduits d'aucune façon sans le consentement écrit préalable d'Illumina. Illumina ne cède aucune licence en vertu de son brevet, de sa marque de commerce, de ses droits d'auteur ou de ses droits traditionnels ni des droits similaires d'un tiers quelconque par ce document.

Les instructions contenues dans ce document doivent être suivies strictement et explicitement par un personnel qualifié et adéquatement formé de façon à assurer l'utilisation correcte et sûre du ou des produits décrits dans les présentes. Le contenu intégral de ce document doit être lu et compris avant l'utilisation de ce ou ces produits.

LE MANQUEMENT À LIRE COMPLÈTEMENT ET À SUIVRE EXPLICITEMENT TOUTES LES INSTRUCTIONS CONTENUES DANS LES PRÉSENTES POURRA CAUSER DES DOMMAGES AU(X) PRODUIT(S), DES BLESSURES AUX PERSONNES, UTILISATEURS OU AUTRES, ET DES DOMMAGES AUX AUTRES BIENS.

ILLUMINA DÉCLINE TOUTE RESPONSABILITÉ DÉCOULANT DE L'UTILISATION INAPPROPRIÉE DU OU DES PRODUITS DÉCRITS DANS LES PRÉSENTES (Y COMPRIS LEURS COMPOSANTES ET LE LOGICIEL).

© 2017 Illumina, Inc. Tous droits réservés.

Illumina, MiSeqDx, la couleur citrouille et la conception de bases en flux sont des marques de commerce d'Illumina, Inc. ou de ses sociétés affiliées aux États-Unis ou dans d'autres pays. Tous les autres noms, logos et marques de commerce sont la propriété de leurs détenteurs respectifs.

AMPure, Beckman et Beckman Coulter sont des marques déposées ou des marques de commerce de Beckman Coulter, Inc.

## Historique des révisions

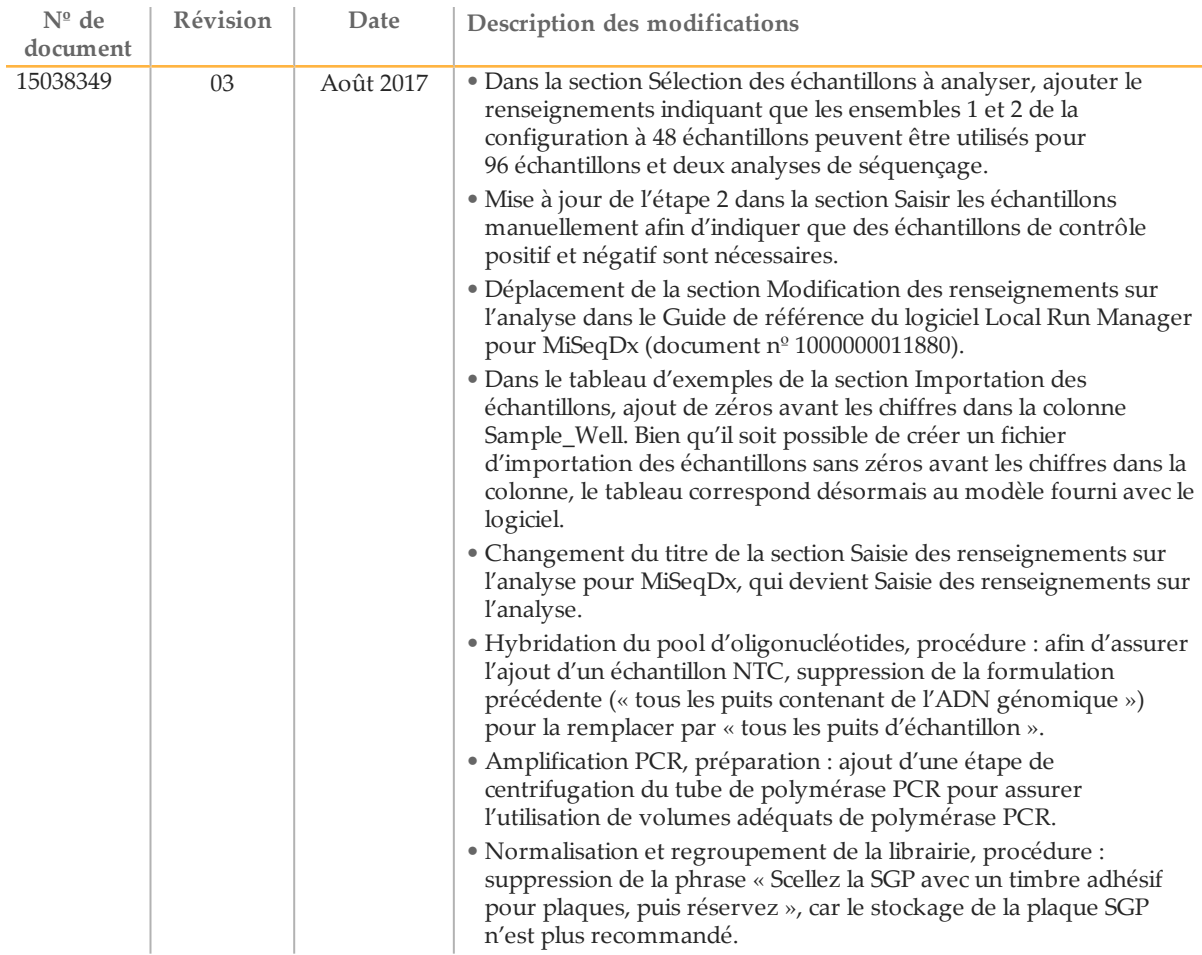

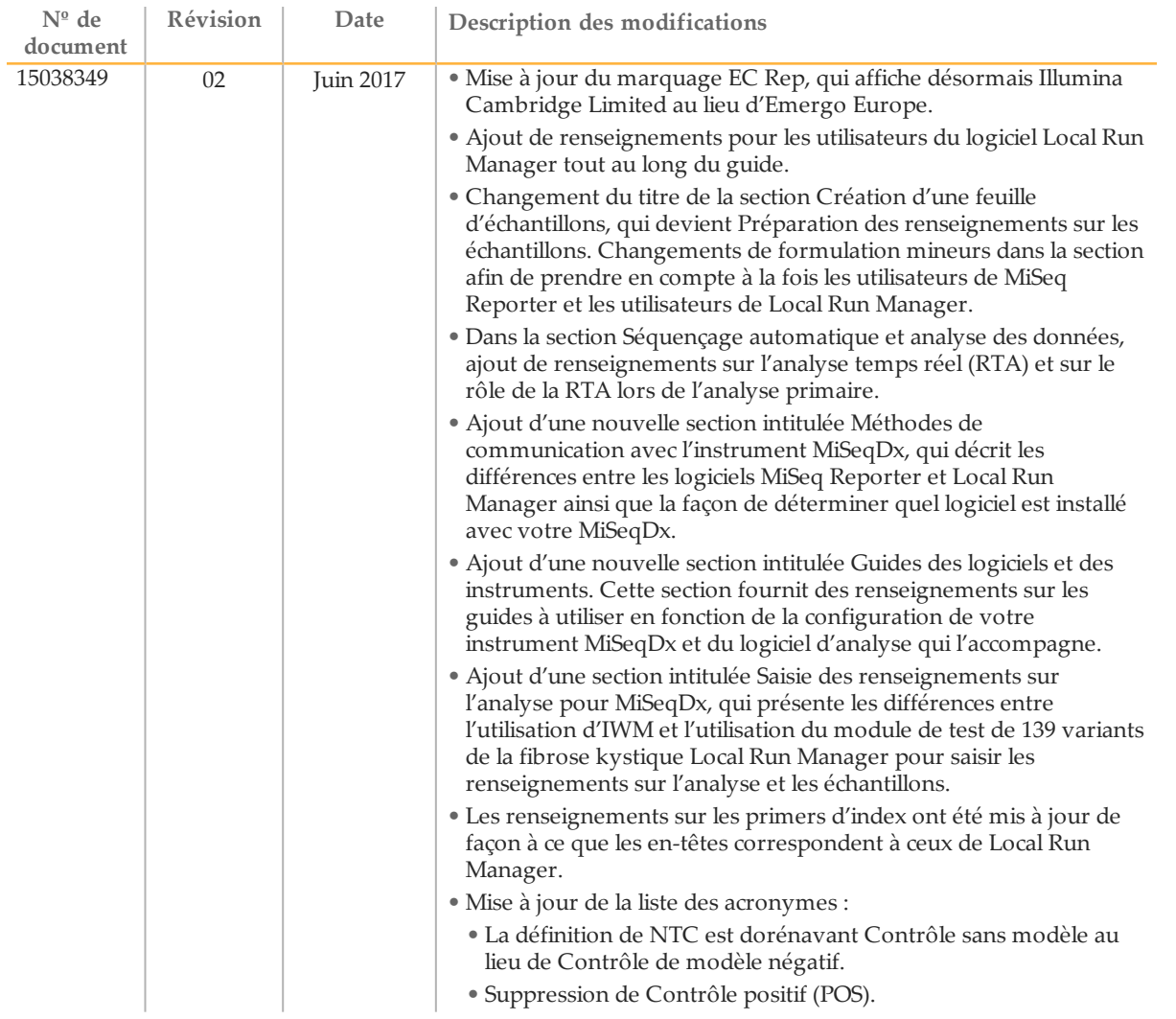

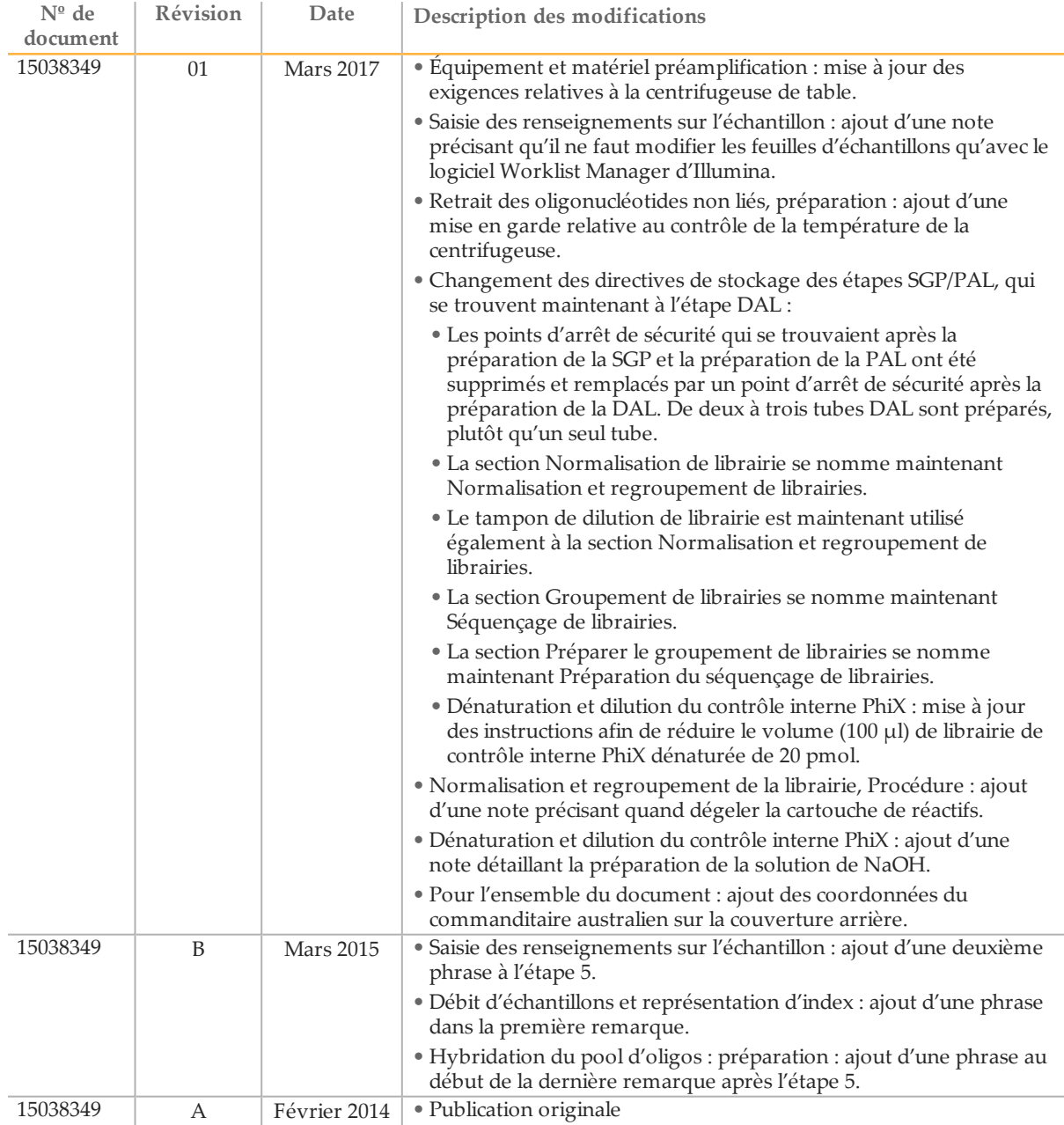

### <span id="page-5-0"></span>**Introduction**

### Utilisation prévue

Le test de 139 variants de la fibrose kystique MiSeqDx d'Illumina est un système de diagnostic *in vitro* qualitatif utilisé pour détecter simultanément 139 mutations pertinentes sur le plan clinique provoquant la fibrose kystique et pour identifier des variants du gène régulateur de la perméabilité transmembranaire de la fibrose kystique (*CFTR*) dans l'ADN génomique isolé d'échantillons de sang entier périphérique d'origine humaine. Parmi les variants figurent ceux recommandés en 2004 par l'American College of Medical Genetics (ACMG) et en 2011 par l'American College of Obstetricians and Gynecologists (ACOG). Ce test a pour but de dépister les porteurs de la maladie chez les adultes en âge de procréer. Il vise aussi à confirmer les tests de diagnostic des nouveaunés et des enfants. Enfin, il sert de test initial pour aider à diagnostiquer les personnes probablement atteintes de fibrose kystique. Les résultats de ce test doivent être interprétés par un généticien moléculaire clinicien détenteur d'un certificat de spécialiste ou équivalent. Ils doivent être utilisés conjointement avec d'autres données cliniques et de laboratoire.

Ce test n'est pas indiqué pour le dépistage des nouveau-nés, les tests de diagnostic fœtal, les tests préimplantatoires ou à des fins de diagnostic autonome.

Le test est destiné à être utilisé sur l'instrument MiSeqDx Illumina.

### À propos de ce guide

Ce guide de référence fournit des instructions plus détaillées, des conseils techniques et des astuces utiles aux utilisateurs nouvellement formés pour leur permettre d'exécuter correctement le protocole du test de 139 variants de la fibrose kystique MiSeqDx. Ceci est conçu comme un complément et ne vise pas à remplacer la notice.

### Comment le test fonctionne-t-il?

Une paire d'oligonucléotides de fibrose kystique est conçue pour chaque amplicon CFTR. L'hybridation de ces oligonucléotides avec un ADN génomique se produit dans une plaque à 96 puits, suivie d'une extension et d'une ligation pour former des modèles d'ADN composés des régions d'intérêt bordées par des séquences de primer universelles. À l'aide des primers indexés fournis avec la trousse, les modèles d'ADN sont ensuite amplifiés par PCR, regroupés dans un seul tube puis séquencés sur l'instrument MiSeqDx.

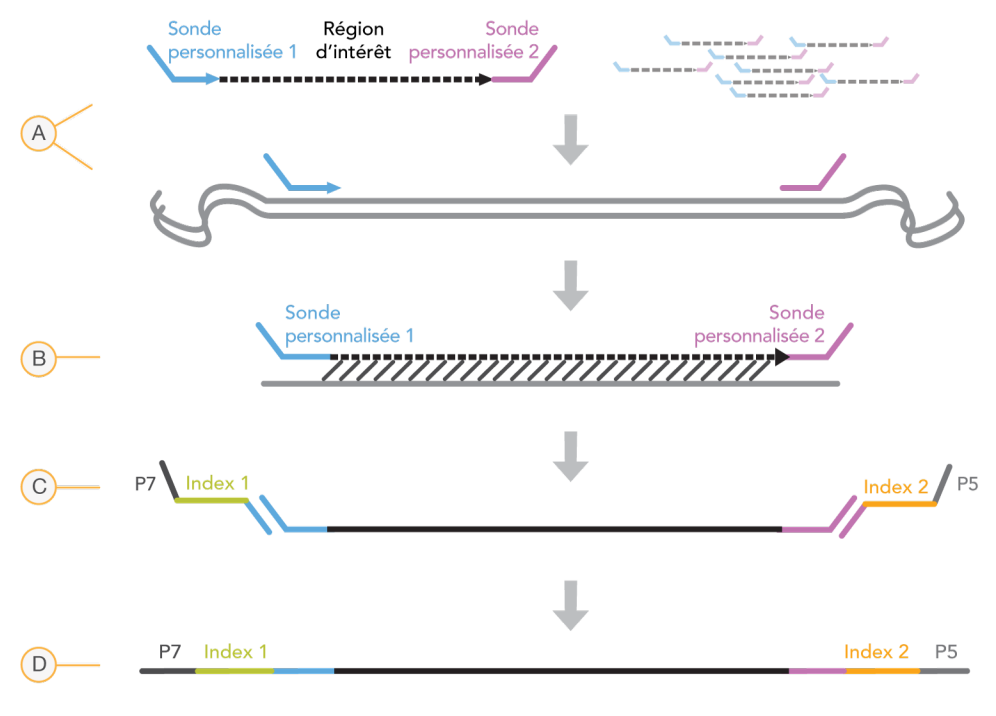

- A Hybridation de sondes d'oligonucléotides personnalisées
- B Extension et ligation
- C Ajout d'index et d'adaptateurs de séquençage par PCR
- D Amplicon final prêt pour le séquençage avec MiSeq

#### Présentation du processus

Le processus du test de 139 variants de la fibrose kystique MiSeqDx d'Illumina peut se résumer par les étapes suivantes :

#### **Préparer les renseignements sur l'échantillon**

Préparez d'abord les renseignements sur les échantillons, que le système MiSeqDx utilisera pour identifier chaque échantillon ainsi que l'index correspondant. Saisissez l'identifiant d'échantillon, les indices, ainsi que d'autres paramètres applicables à l'analyse à 96 puits. Pour en savoir davantage, consultez la section *[Saisir](#page-22-0) les [renseignements](#page-22-0) d'analyse* , page 23.

Les renseignements sur les échantillons que vous saisissez pour MiSeqDx peuvent également être utilisés comme guide de configuration de la plaque pendant le flux de travail du test.

#### **Préparation des librairies**

Préparez les librairies à l'aide du protocole détaillé dans ce guide de l'utilisateur.

#### **Séquençage des échantillons sur le système MiSeqDx**

Le test de 139 variants de la fibrose kystique MiSeqDx doit être séquencé sur un instrument MiSeqDx à l'aide d'une analyse à lecture appariée de 150 cycles avec indexage double. Pour obtenir des instructions pour réaliser une analyse de séquençage à l'aide de MiSeqDx, consultez le Guide de référence de l'instrument MiSeqDx correspondant à votre configuration. Consultez la section *Guides des [logiciels](#page-19-0) et des [instruments](#page-19-0)*, page 20.

#### **Séquençage automatique et analyse des données**

La première étape de l'analyse des données s'appelle l'analyse primaire. Ce processus est effectué par le logiciel d'analyse temps réel (RTA) et génère les définitions des bases et établit le score de qualité. L'étape suivante correspond à l'analyse secondaire. Les définitions des bases générées durant l'analyse primaire sont traitées afin d'obtenir des renseignements sur chaque échantillon. L'analyse est effectuée par les logiciels MiSeq Reporter ou Local Run Manager et comprend le démultiplexage, la génération du fichier FASTQ, l'alignement, l'appel des variants et la génération de fichiers VCF contenant des renseignements sur les variants trouvés à des emplacements spécifiques du génome de référence.

MiSeq Reporter et Local Run Manager sont dotés des mêmes fonctions d'analyse et de rapports sur les échantillons. La principale différence entre les deux est la méthode utilisée pour communiquer avec l'instrument MiSeqDx. Pour en savoir davantage sur les différences et déterminer quel logiciel est en cours d'utilisation, consultez la section *Méthodes de [communication](#page-7-0) avec l'instrument MiSeqDx*, page 8.

Pour en savoir davantage sur le flux de travail d'analyse, consultez les guides du logiciel d'analyse installé sur votre MiSeqDx. Consultez la section *Guides des [logiciels](#page-19-0) et des [instruments](#page-19-0)*, page 20.

### <span id="page-7-0"></span>Méthodes de communication avec l'instrument MiSeqDx

Il existe deux méthodes différentes pour communiquer avec l'instrument MiSeqDx dans le cadre d'un test de 139 variants de la fibrose kystique. La méthode de communication originale utilise les logiciels MiSeq Reporter, Illumina Worklist Manager (IWM) et Illumina User Management. La nouvelle méthode utilise le logiciel Local Run Manager.

MiSeq Reporter et Local Run Manager sont dotés des mêmes fonctions d'analyse et de rapports sur les échantillons.

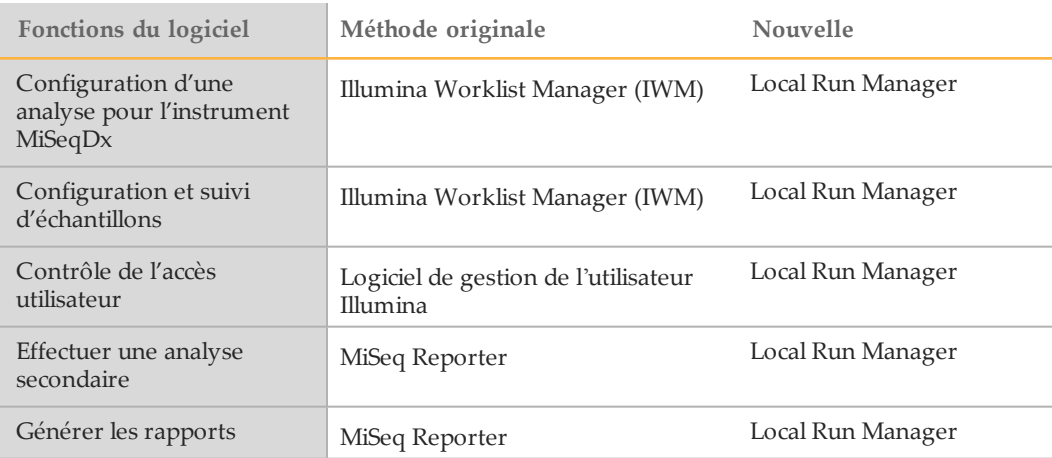

Suivez ces étapes pour déterminer si Local Run Manager est utilisé.

- 1 Accédez à l'instrument MiSeqDx à distance.
- 2 Connectez-vous lorsque vous y êtes invité.
- 3 Assurez-vous que « Local Run Manager » s'affiche en haut de l'écran.

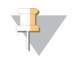

#### **REMARQUE**

S'il ne vous est pas demandé de vous connecter lors d'un accès à distance à l'instrument, MiSeq Reporter est en cours d'utilisation.

#### Outils de suivi

Illumina fournit les outils suivants pour le suivi des échantillons et le guidage en laboratoire :

- } Le **fichier de rapport de laboratoire** permet d'enregistrer des renseignements tels que le nom de l'opérateur, les renseignements sur l'échantillon et l'index, les heures de démarrage et d'arrêt, les numéros de lots de réactifs, ainsi que les codes à barres.
- } Pour le logiciel MiSeq Reporter, **Illumina Worklist Manager** permet de créer la feuille d'échantillons à l'aide d'une application basée sur un assistant. Le logiciel Illumina Worklist Manager offre une fonction permettant d'enregistrer les paramètres correspondant à la plaque d'échantillon, tels que l'identifiant d'échantillon, les indices doubles, ainsi que d'autres caractéristiques applicables à l'analyse. Local Run Manager offre les mêmes fonctionnalités. Il n'y a toutefois pas de feuille d'échantillons séparée. Saisissez les renseignements de configuration des échantillons directement dans le **module d'analyse des 139 variants de la fibrose kystique Local Run Manager**.

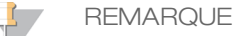

Vous pouvez télécharger les documents du test de 139 variants de la fibrose kystique MiSeqDx d'Illumina ci-dessus depuis le site Web d'Illumina. Visitez la page d'assistance du test de 139 variants de la fibrose kystique MiSeqDx d'Illumina et cliquez sur l'onglet **Documentation & Literature** (Documentation et littérature).

### <span id="page-9-0"></span>Pour commencer

Cette section décrit le contenu de la trousse du test de 139 variants de la fibrose kystique MiSeqDx d'Illumina, les consommables et l'équipement utilisés, les recommandations en matière d'entrée d'ADN et les meilleures pratiques à appliquer lors du protocole.

### Contenu de la trousse du test de 139 variants de la fibrose kystique **MiSeqDx**

La trousse du test de 139 variants de la fibrose kystique MiSeqDx d'Illumina contient les composants suivants. Stockez les composants de la trousse à la température indiquée et dans des zones de pré-amplification et de post-amplification désignées.

Les réactifs de pré-amplification et de post-amplification étant livrés ensemble, il est important de déballer les réactifs dans la zone de pré-amplification du laboratoire, puis de déplacer les réactifs de post-amplification vers la zone de stockage de postamplification appropriée.

### Test de 139 variants de la fibrose kystique MiSeqDx, boîte 1

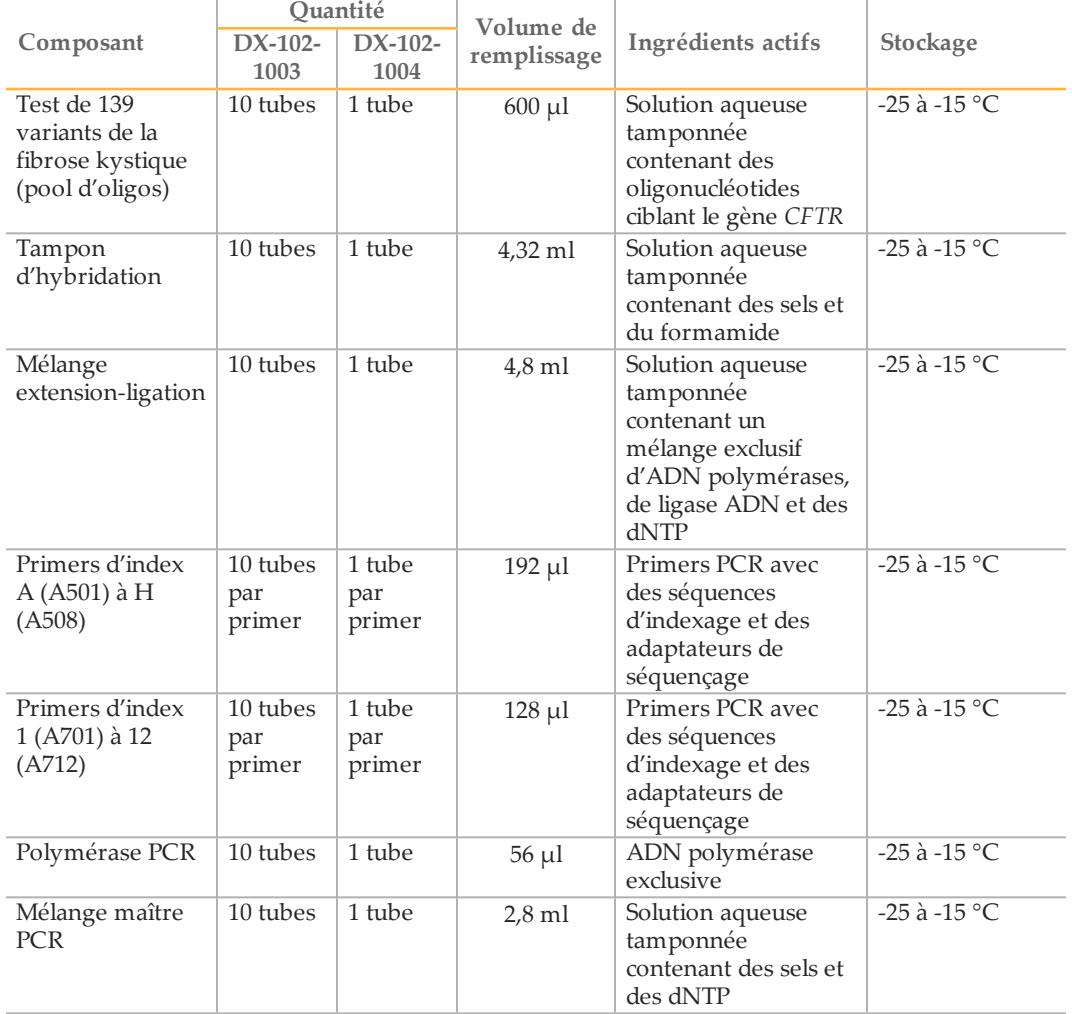

Tableau 1 Boîte 1A : réactifs de pré-amplification

| Composant                                   | Ouantité          |                   | Volume de   |                                                                                                  |                   |
|---------------------------------------------|-------------------|-------------------|-------------|--------------------------------------------------------------------------------------------------|-------------------|
|                                             | $DX-102-$<br>1003 | $DX-102-$<br>1004 | remplissage | Ingrédients actifs                                                                               | Stockage          |
| Diluant de<br>normalisation<br>de librairie | 10 tubes          | 1 tube            | $4.6$ ml    | Solution aqueuse<br>tamponnée contenant<br>des sels, du 2-<br>mercaptoéthanol et du<br>formamide | $-25$ à $-15$ °C. |
| Tampon de<br>dilution de<br>librairie       | 10 tubes          | 1 tube            | $4.5$ ml    | Solution aqueuse<br>tamponnée                                                                    | $-25$ à $-15$ °C  |
| Contrôle<br>interne PhiX                    | 1 tube            | 1 tube            | $10 \mu l$  | Solution aqueuse<br>tamponnée contenant<br>l'ADN génomique<br>PhiX                               | $-25$ à $-15$ °C  |

Tableau 2 Boîte 1B : réactifs de post-amplification

### Test de 139 variants de la fibrose kystique MiSeqDx, boîte 2

|                                                                                                    | Ouantité      |                   |                                                                                                    |                  |
|----------------------------------------------------------------------------------------------------|---------------|-------------------|----------------------------------------------------------------------------------------------------|------------------|
| Composant                                                                                           | $DX-102-1003$ | $DX-102-$<br>1004 | Contenu                                                                                                    | Stockage         |
| Cartouche de<br>réactifs<br>MiSeqDx pour<br>le test de<br>139 variants de<br>la fibrose<br>kystique | 20 cartouches | 2 cartouches      | Cartouche à usage unique<br>contenant des réactifs pour la<br>génération d'amplifiats et le<br>séquençage à utiliser avec le<br>MiSeqDx, comprenant du<br>formamide, du 2-<br>mercaptoéthanol et < 2 % de<br><b>DMSO</b> | $-25$ à $-15$ °C |

Tableau 3 Boîte 2 : réactifs de post-amplification

### Test de 139 variants de la fibrose kystique MiSeqDx, boîte 3

Tableau 4 Boîte 3A : réactifs de pré-amplification

|                                  | Ouantité          |                   | Volume de       |                                                                                                  |                        |
|----------------------------------|-------------------|-------------------|-----------------|--------------------------------------------------------------------------------------------------|------------------------|
| Composant                        | $DX-102-$<br>1003 | $DX-102-$<br>1004 | remplissage     | Ingrédients actifs                                                                               | Stockage               |
| Tampon de<br>lavage<br>rigoureux | 10 flacons        | 1 flacon          | $24 \text{ ml}$ | Solution aqueuse<br>tamponnée contenant<br>des sels, du 2-<br>mercaptoéthanol et du<br>formamide | de $2$ à $8^{\circ}$ C |
| Tampon de<br>lavage<br>universel | 10 tubes          | 1 tube            | $4.8$ ml        | Solution aqueuse<br>tamponnée contenant<br>des sels                                              | de $2$ à $8^{\circ}$ C |

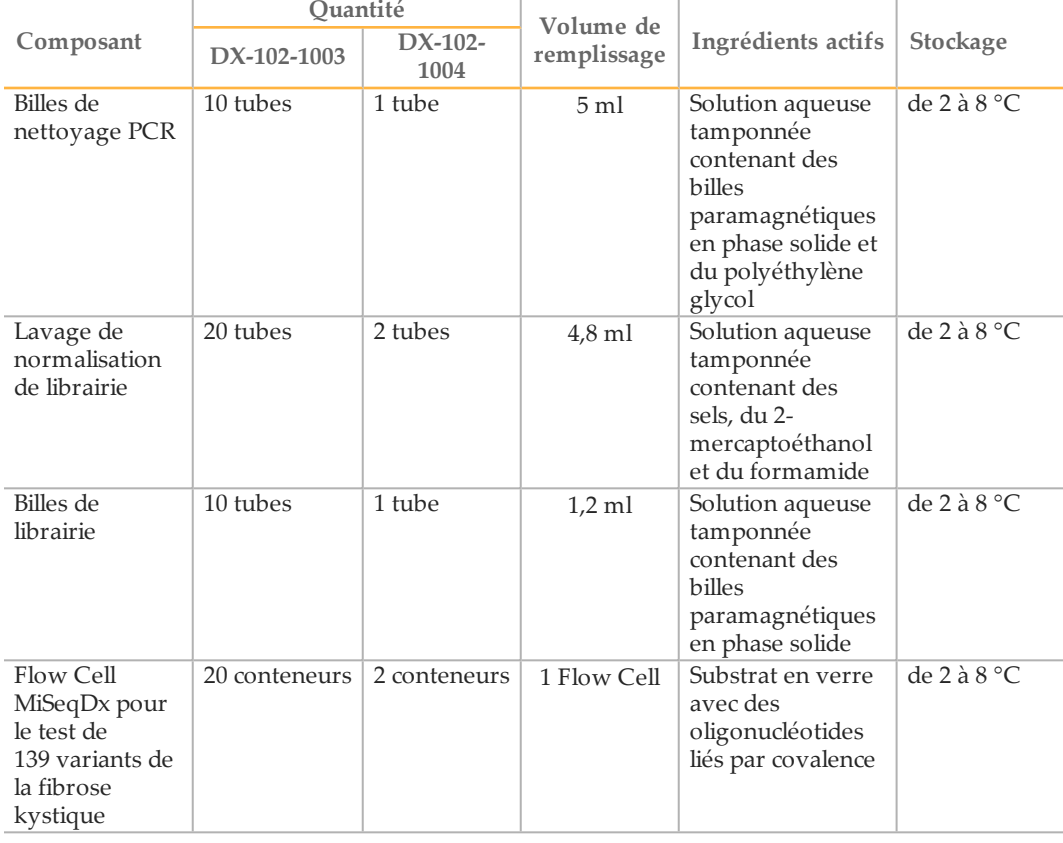

#### Tableau 5 Boîte 3B : réactifs de post-amplification

### Test de 139 variants de la fibrose kystique MiSeqDx, boîte 4

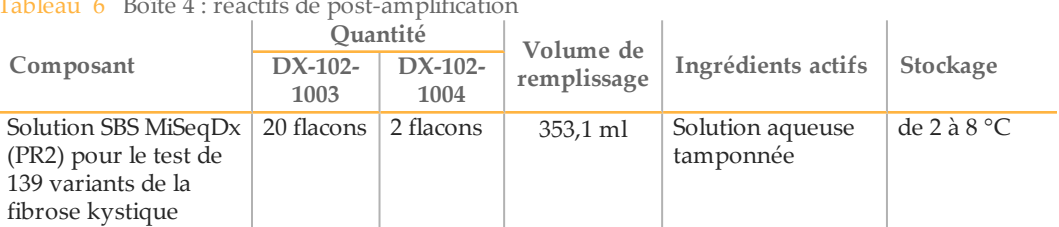

### $T_0$ bleau  $\epsilon$  Boîte  $4$  : réactifs de post-amplification

### Test de 139 variants de la fibrose kystique MiSeqDx, boîte 5

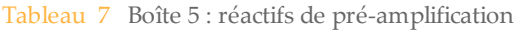

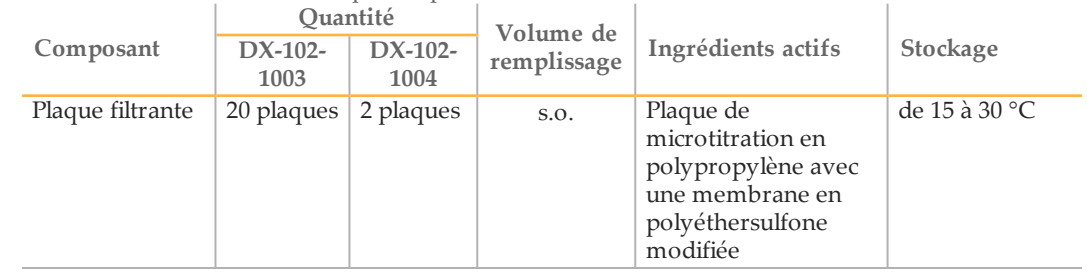

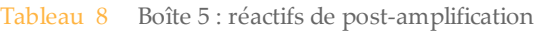

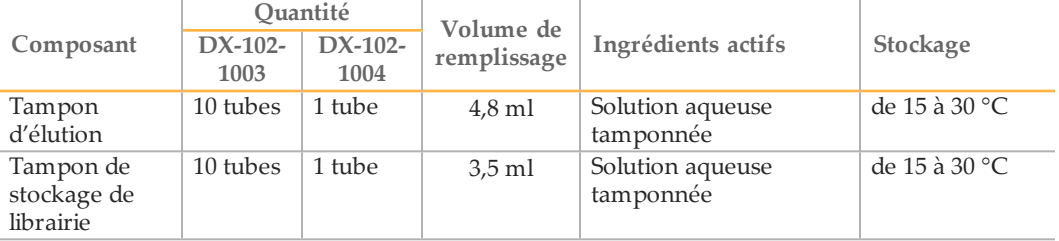

### Réactifs nécessaires, non fournis

### Réactifs de pré-amplification

- } NaOH de 10 N (préparez à partir de comprimés ou utilisez une solution standard)
- } Tampon TE
- } Eau sans DNase ni RNase

### Réactifs de post-amplification

- } NaOH de 10 N (préparez à partir de comprimés ou utilisez une solution standard)
- } Éthanol 200 pour la biologie moléculaire
- } Tampon TE
- } Eau sans DNase ni RNase

### Équipement et matériel

### Équipement et matériels fournis, vendus séparément

- 1 **Instrument MiSeqDx**, nº de référence DX-410-1001
- 2 **Trousse de montage de plaque d'index TruSeq**, nº de référence FC-130-1005
- 3 **Trousse de montage de plaque d'index TruSeq et de collier**, nº de référence FC-130- 1007
- 4 **Bouchons de remplacement pour l'adaptateur d'index**, nº de référence DX-502-1003

### Équipement et matériel nécessaires, non fournis

#### Équipement et matériel de préamplification

- 1 **Bloc chauffant** : un bloc chauffant pour une plaque à 96 puits est nécessaire. Le bloc chauffant doit être conforme aux spécifications de performance suivantes : vous pouvez utiliser des blocs chauffants avec couvercles chauffés.
	- Plage de températures : ambiante +5 °C à 99 °C
	- Régulation de température : ±0,1 °C à 37 °C; ±0,4 °C à 60 °C
- 2 **Incubateur d'échantillons** : un incubateur (four à hybridation) est nécessaire. L'incubateur doit être conforme aux spécifications de performance suivantes :
	- Plage de températures : 10 °C à 100 °C
	- Régulation de température :  $\pm 0.2$  °C
- 3 **Centrifugeuse de table** : une centrifugeuse de table à température réglable pouvant maintenir une température de 20 °C est nécessaire. (Une centrifugeuse séparée est nécessaire dans la zone de postamplification.) Vous pouvez utiliser n'importe quelle centrifugeuse pour plaque à 96 puits avec filtre atteignant les vitesses indiquées par le protocole (280 à 2 400  $\times$  g).
- 4 **Pipettes de précision** : un ensemble de pipettes de précision est nécessaire. (Un ensemble séparé est nécessaire dans la zone de postamplification.) L'utilisation de pipettes de précision est nécessaire pour s'assurer d'une distribution précise des réactifs et des échantillons. Les pipettes monocanal ou multicanaux peuvent être utilisées si elles sont étalonnées régulièrement et sont précises à moins de 5 % du volume indiqué.
- 5 **Consommables** : les consommables suivants sont nécessaires.
	- Plaques PCR à jupe à 96 puits, 0,2 ml, en polypropylène ou équivalent
	- Plaques de stockage à 96 puits, 0,8 ml (plaques MIDI)
	- Bassin de solution, sans PVC ni ADNase/ARNase (cuve)
	- Opercule adhésif en aluminium
	- Joint de plaque PCR approprié
	- Pointes de pipette résistantes à l'aérosol

#### Équipement et matériel de postamplification

- 1 **Thermocycleur** : un thermocycleur est nécessaire. Le thermocycleur doit avoir un couvercle chauffé et respecter les spécifications de performance suivantes :
	- Plage de contrôle de la température : 4 °C à 99 °C
	- Précision du contrôle : ±0,25 °C de 35 °C à 99 °C
- 2 **Agitateur pour microplaques** : un agitateur pour microplaques est nécessaire dans la zone de postamplification du laboratoire. L'agitateur pour microplaques doit être conforme aux spécifications de performance suivantes :
	- Vitesse de mélange maximale : 3 000 tr/min
	- Plage de vitesses de mélange : 200 à 3 000 tr/min
- 3 **Centrifugeuse de table** : une centrifugeuse de table pouvant maintenir une température de 20 °C est nécessaire. (Une centrifugeuse séparée est nécessaire dans la zone de préamplification.) Vous pouvez utiliser n'importe quelle centrifugeuse pour plaques atteignant les vitesses indiquées par le protocole (280 à 2 400 × g).
- 4 **Bloc chauffant** : un bloc chauffant pour les tubes est nécessaire. Le bloc chauffant doit être conforme aux spécifications de performance suivantes :
	- Plage de températures : ambiante +5 °C à 99 °C
	- Régulation de température : ±0,1 °C à 37 °C; ±0,4 °C à 60 °C
- 5 **Support magnétique** : un support magnétique pour une plaque à 96 puits est nécessaire. Les meilleures performances sont atteintes lorsque les aimants sont du côté du support et non au fond.
- 6 **Pipettes de précision** : un ensemble de pipettes de précision est nécessaire. (Un ensemble séparé est nécessaire dans la zone de préamplification.) L'utilisation de pipettes de précision est nécessaire pour s'assurer d'une distribution précise des réactifs et des échantillons. Les pipettes monocanaux ou multicanaux peuvent être utilisées si elles sont étalonnées régulièrement et sont précises à moins de 5 % du volume indiqué.
- 7 **Consommables** : les consommables suivants sont nécessaires.
	- Plaques PCR à jupe à 96 puits, 0,2 ml, en polypropylène ou équivalent
	- Plaques de stockage à 96 puits, 0,8 ml (plaques MIDI)
		- **REMARQUE**

Assurez-vous que la plaque à 96 puits s'adapte parfaitement au support magnétique.

- Tubes coniques, 15 mL
- Tubes de microcentrifugeuse Eppendorf (bouchon vissé recommandé)
- Barrettes de huit tubes PCR
- Bassins de solution, sans PVC ni ADNase/ARNase (cuve)
- Opercules adhésifs en aluminium
- Joints de plaque à usage unique
- Pointes de pipette résistantes à l'aérosol

### Éviter la contamination du produit PCR

La procédure PCR est généralement utilisée dans le laboratoire pour amplifier des séquences d'ADN spécifiques. À moins de respecter une hygiène de laboratoire appropriée, les produits PCR peuvent contaminer les réactifs, les instruments et les échantillons d'ADN génomique, et entraîner des résultats inexacts et non fiables. La contamination du produit PCR peut mettre fin aux procédures du laboratoire et retarder considérablement les opérations normales.

Assurez-vous que le laboratoire est correctement installé pour réduire le risque de contamination du produit PCR.

- } **Séparer physiquement les zones de préamplification et de postamplification**
	- Séparez physiquement l'espace de laboratoire réservé aux procédures de préamplification (extraction d'ADN, quantification et normalisation) de l'espace de laboratoire dédié aux procédures de postamplification.
	- N'utilisez jamais le même évier pour laver les cuves de préamplification et de postamplification.
	- Ne partagez jamais le même système de purification d'eau entre les procédures de préamplification et de postamplification.
	- Stockez toutes les fournitures utilisées dans les protocoles dans la zone de préamplification et transférez-les vers la zone de postamplification au besoin.
- } **Utiliser des équipements et fournitures dédiés**
	- Dédiez des trousses complètes et distinctes d'équipements et de fournitures (pipettes, centrifugeuses, four, bloc chauffant, etc.) aux procédures de laboratoire de préamplification et de postamplification. Veillez à ne jamais les échanger entre les procédures.
	- Dédiez des espaces de stockage séparés (congélateurs et réfrigérateurs) aux consommables de préamplification et de postamplification.

Les réactifs de préamplification et de postamplification étant livrés ensemble, il est important de déballer les réactifs dans la zone de préamplification du laboratoire, puis de déplacer les réactifs de postamplification vers la zone de stockage de postamplification appropriée.

#### Procédures de laboratoire préamplification et postamplification

Pour éviter la contamination du produit PCR, il est important d'établir des procédures de laboratoire et de suivre les meilleures pratiques. Illumina recommande un nettoyage quotidien et hebdomadaire des zones de laboratoire à l'aide d'hypochlorite de sodium à 0,5 % (10 % d'eau de Javel).

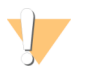

**ATTENTION** 

Pour éviter la dégradation d'un échantillon ou d'un réactif, assurez-vous que toutes les vapeurs de la solution de nettoyage se sont entièrement dissipées avant de commencer une procédure quelconque.

### **Nettoyage quotidien de la zone de préamplification**

Un nettoyage quotidien de la zone de préamplification à l'aide d'une solution d'hypochlorite de sodium à 0,5 % (10 % d'eau de Javel) permet d'éliminer le produit PCR ayant pénétré dans la zone de préamplification.

Identifiez les zones de préamplification qui présentent le risque de contamination le plus élevé et nettoyez ces zones avec une solution d'hypochlorite de sodium à 0,5 % (10 % d'eau de Javel) avant de commencer toute procédure de préamplification. Les zones à haut risque comprennent, mais sans s'y limiter, les éléments suivants :

- } Paillasses
- } Poignées de porte
- } Poignées de porte de réfrigérateur/congélateur
- } Souris d'ordinateur
- } Claviers

#### **Nettoyage quotidien de la zone de postamplification**

La réduction de la quantité de produit PCR dans la zone de postamplification permet de réduire le risque de contamination dans la zone de préamplification. Un nettoyage quotidien de la zone de postamplification à l'aide d'une solution d'hypochlorite de sodium à 0,5 % (10 % d'eau de Javel) permet d'atteindre cet objectif.

Identifiez les zones de postamplification qui présentent le risque de contamination le plus élevé et nettoyez ces zones avec une solution d'hypochlorite de sodium à 0,5 % (10 % d'eau de Javel) tous les jours. Les zones à haut risque comprennent, mais sans s'y limiter, les éléments suivants :

- } Thermocycleurs
- } Espace de paillasse utilisé pour le traitement d'ADN amplifié
- } Poignées de porte
- } Poignées de porte de réfrigérateur/congélateur
- } Souris d'ordinateur
- } Claviers

#### **Nettoyage hebdomadaire de toutes les zones du laboratoire**

Une fois par semaine, effectuez un nettoyage en profondeur des zones de préamplification et de postamplification à l'aide d'hypochlorite de sodium à 0,5 % (10 % d'eau de Javel).

- } Nettoyez toutes les paillasses et surfaces de laboratoire.
- } Nettoyez tous les instruments qui ne sont pas nettoyés tous les jours.
- } Nettoyez soigneusement les planchers du laboratoire.
- } Assurez-vous que le personnel chargé du nettoyage hebdomadaire est correctement formé sur la prévention de la contamination du produit PCR.

#### **Articles tombés sur le plancher**

Le plancher est contaminé par le produit PCR transféré sur les chaussures des personnes provenant de la zone de postamplification; par conséquent, tout élément tombant sur le plancher doit être considéré comme étant contaminé.

- } Les éléments jetables tombés sur le plancher, comme des tubes vides, des extrémités de pipette, des gants, des cintres de laboratoire, doivent être jetés.
- } Les éléments non jetables tombés sur le plancher, comme une pipette ou un conteneur d'échantillon important, doivent être immédiatement et soigneusement nettoyés avec une solution d'hypochlorite de sodium à 0,5 % (10 % d'eau de Javel) pour éliminer toute contamination du produit PCR.
- } Nettoyez toute surface de laboratoire qui est entrée en contact avec l'élément contaminé. Les personnes ayant manipulé un élément quelconque tombé sur le plancher, jetable ou non jetable, doivent jeter leurs gants de laboratoire et enfiler une nouvelle paire.

### **Précautions**

Suivez les recommandations ci-dessous lors de la préparation de librairies destinées au séquençage à l'aide de ce protocole.

#### **Maintien de la cohérence**

- } **Utilisez des pipettes multicanaux** : pour assurer la cohérence d'un échantillon à l'autre, utilisez si possible une pipette multicanaux. Étalonnez régulièrement les pipettes.
- } **Cohérence des préparations d'échantillons de plus petite taille** : chaque tube de réactif fourni avec la trousse contient un volume suffisant pour générer des résultats en utilisant des pipettes manuelles et des cuves à réactifs selon les techniques de laboratoire standard. Pour garantir une distribution des volumes de réactif précise, introduisez le réactif dans chaque puits à l'aide d'une pipette unique ou d'une pipette multicanaux dans une barrette de huit tubes PCR.

#### **Manipulation des billes magnétiques**

- } **Utilisez-les à température ambiante** : avant de les utiliser, laissez les billes atteindre la température ambiante.
- } **Agitez-les jusqu'à l'obtention d'une suspension adéquate** : juste avant de les utiliser, agitez les billes jusqu'à ce que leur suspension soit adéquate et que la couleur apparaisse homogène.
- } **Mélangez soigneusement les échantillons** : après avoir ajouté les billes aux échantillons, mélangez soigneusement en aspirant et en réinjectant 10 fois à la pipette. Illumina recommande également d'utiliser un agitateur pour soigneusement mélanger les échantillons.
- } **Laissez le temps d'obtenir une fixation maximale** : pour obtenir de meilleurs résultats, incubez les mélanges d'échantillons et de billes à température ambiante pendant toute la durée indiquée dans le protocole.
- } **Aspirez lentement la solution clarifiée** : après avoir placé la plaque sur le support magnétique, attendez que la solution se clarifie avant de continuer. Laissez la plaque sur le support magnétique en aspirant lentement la solution clarifiée, en faisant attention à ne pas déranger les billes séparées.

#### **Prévention de la contamination croisée**

- } **Changez de pointes de pipettes entre la distribution des réactifs et des échantillons** : utilisez toujours des pointes de pipette neuves entre la distribution des réactifs et des échantillons.
- } **Mélangez les plaques comme indiqué** : mélangez les échantillons avec une pipette multi-canaux et centrifugez la plaque, lorsqu'indiqué. N'agitez pas les plaques.
- } **Utilisez des pointes de pipettes résistantes aux aérosols** : l'utilisation de pointes de pipettes résistantes aux aérosols permet de réduire le risque de transfert d'amplicons et de contamination croisée entre les échantillons.

#### **Lavage à l'éthanol à 80 % lors de l'étape de nettoyage PCR**

- } **Préparez une nouvelle solution d'éthanol à 80 %** : préparez toujours une nouvelle solution d'éthanol à 80 % pour les étapes de lavage. L'éthanol peut absorber l'eau présente dans l'air et affecter les résultats.
- } **Retirez tout l'éthanol des puits** : assurez-vous que tout l'éthanol est retiré du fond des puits, car il pourrait contenir des contaminants résiduels. Utilisez une pipette multicanaux P20 pour retirer l'éthanol résiduel et accélérer le séchage.
- } **Laissez assez de temps pour une évaporation complète** : comptez au moins cinq minutes de temps de séchage hors du support magnétique à température ambiante pour une évaporation complète. L'éthanol résiduel peut modifier les performances des réactions ultérieures.

#### **Exigences d'entrée d'ADN**

- } Le protocole du test de 139 variants de la fibrose kystique MiSeqDx d'Illumina nécessite 250 ng d'ADN génomique. Illumina recommande vivement de quantifier le matériel génomique de départ.
- } **Quantification de l'ADN d'entrée** : quantifiez le matériel génomique de départ à l'aide de méthodes par spectromètre UV basées sur les mesures OD A260/A280.
- } **Évaluation de la qualité de l'ADN** : des mesures d'absorbance à 260 nm servent généralement à quantifier l'ADN. Le rapport entre l'absorbance à 260 nm et l'absorbance à 280 nm sert d'indication de la pureté de l'échantillon. Ce protocole est optimisé pour l'ADN disposant de valeurs de rapports d'absorbance supérieures à 1,5.

#### **Contrôles qualité**

- } Les bonnes pratiques de laboratoire exigent qu'un échantillon d'ADN de contrôle positif et qu'un échantillon de contrôle négatif (sans modèle) soient inclus dans chaque analyse.
- } L'échantillon d'ADN de contrôle positif doit être un échantillon correctement caractérisé présentant une mutation CFTR connue.
- } Illumina recommande également d'inclure un contrôle de type sauvage à chaque analyse.

### Acronymes

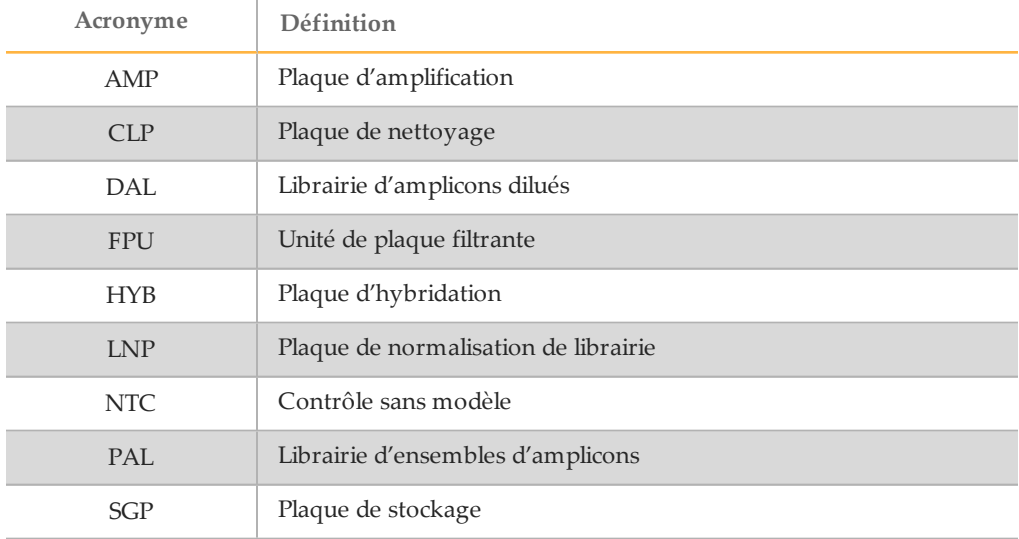

Tableau 9 Acronymes du test de 139 variants de la fibrose kystique MiSeqDx d'Illumina

### <span id="page-19-0"></span>Guides des logiciels et des instruments

Les guides que vous devez utiliser pour le test de 139 variants de la fibrose kystique MiSeqDx d'Illumina dépendent de la configuration du disque de votre instrument MiSeqDx et du logiciel d'analyse qui l'accompagne.

Si vous ne savez pas quel logiciel est installé sur votre MiSeqDx, consultez la section *Méthodes de [communication](#page-7-0) avec l'instrument MiSeqDx*, page 8. Si vous ne connaissez pas la configuration du disque de votre MiSeqDx, communiquez avec l'assistance technique d'Illumina.

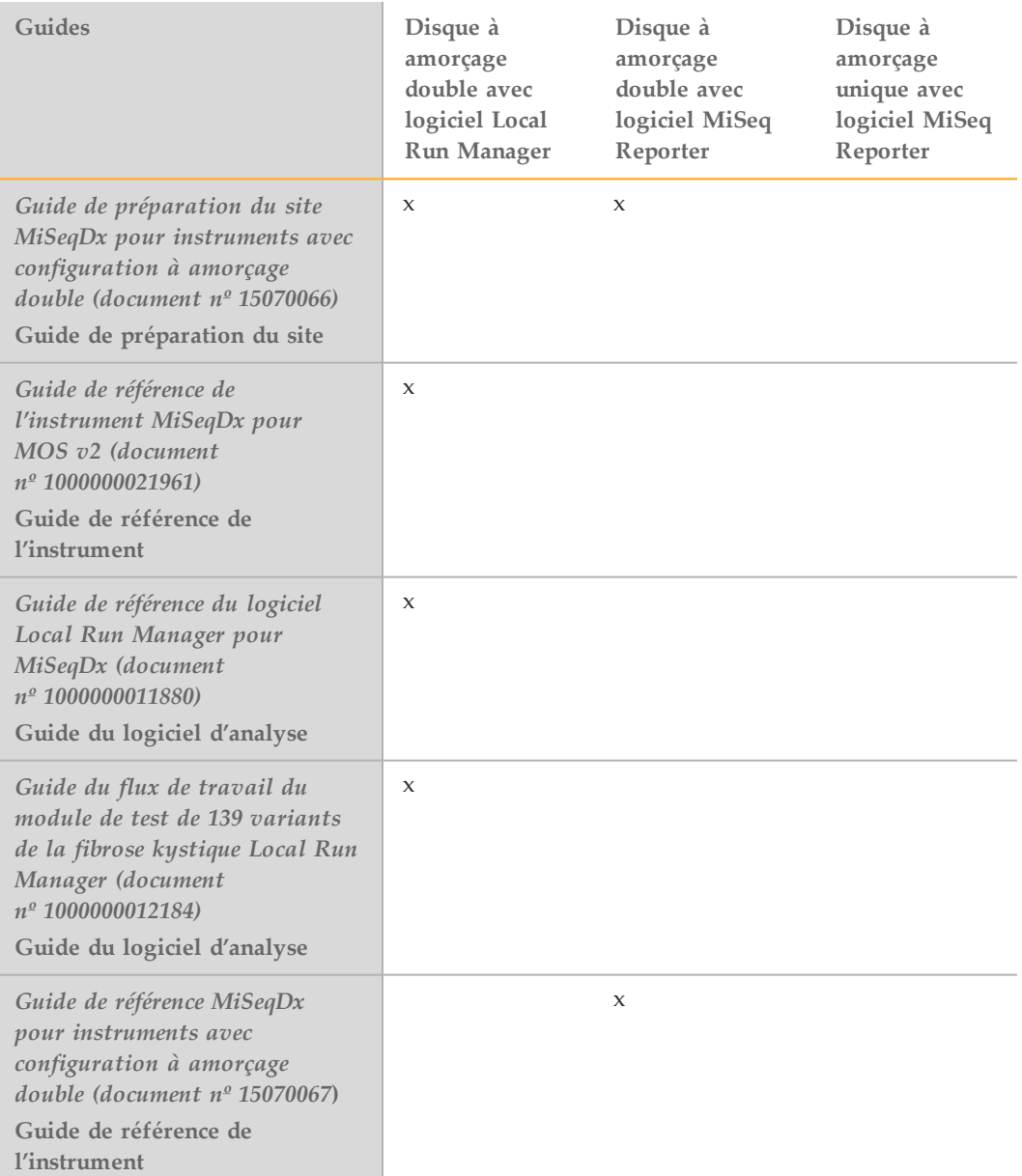

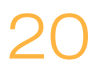

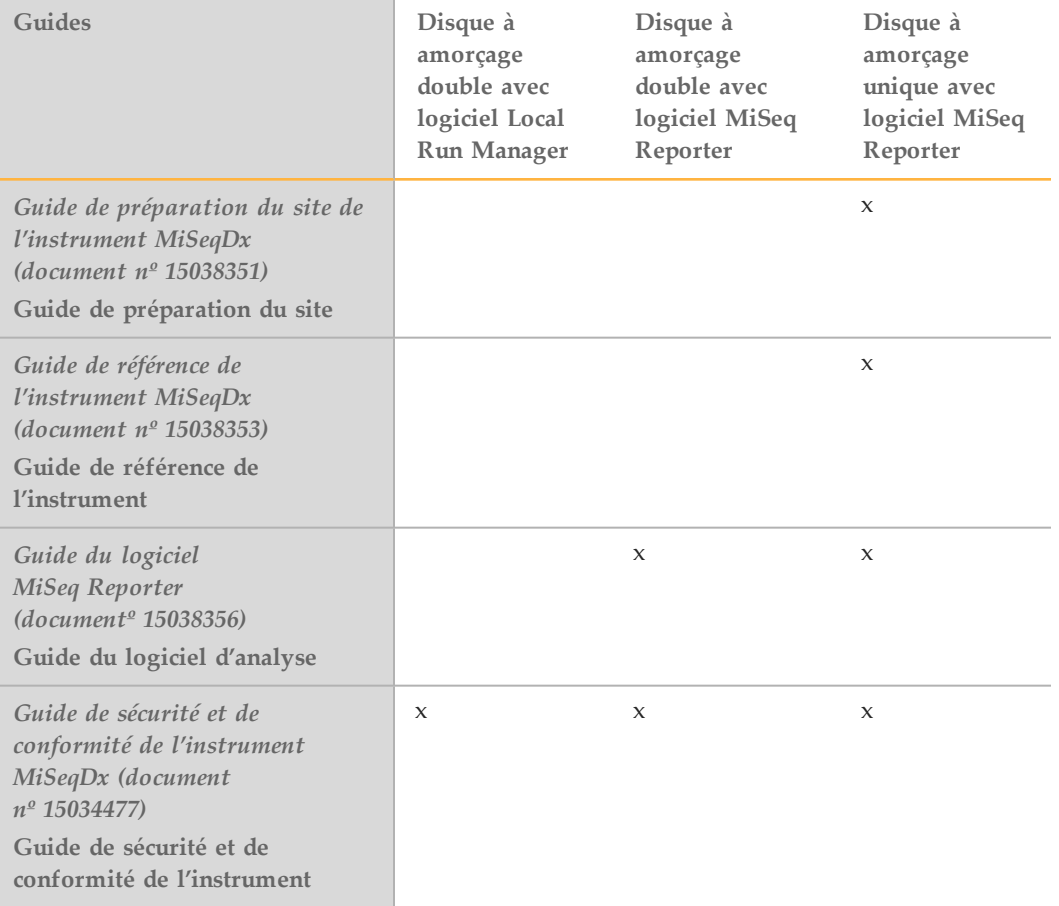

### <span id="page-21-0"></span>Flux de travail du test

Le diagramme suivant illustre le flux de travail du test de 139 variants de la fibrose kystique MiSeqDx d'Illumina. Les points d'arrêt de sécurité sont marqués entre les étapes.

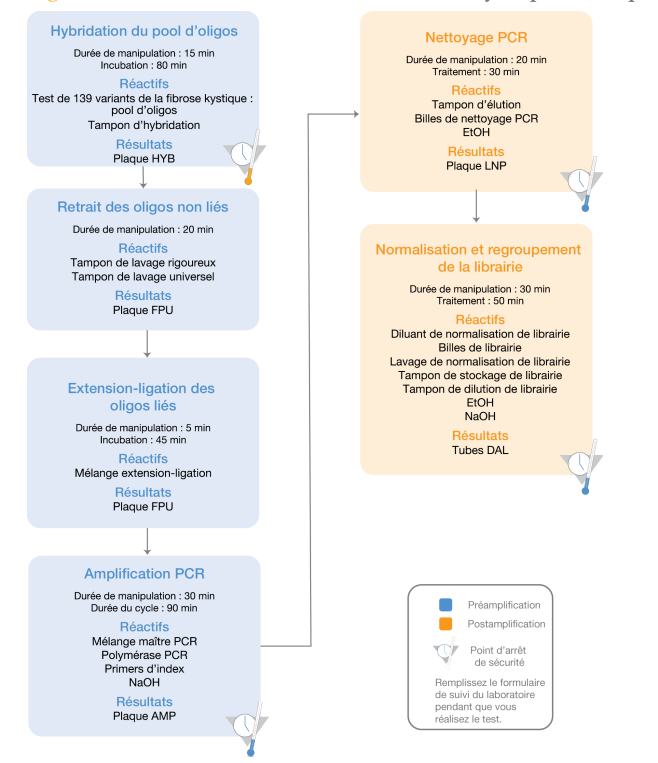

Figure 1 Test à 139 variants de la fibrose kystique MiSeqDx d'Illumina Flux de travail

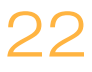

### <span id="page-22-0"></span>Saisirles renseignements d'analyse

Vous pouvez utiliser les logiciels MiSeq Reporter ou Local Run Manager pour configurer une analyse basée sur le test de 139 variants de la fibrose kystique.Pour obtenir des renseignements détaillés, consultez les guides correspondant à la configuration de votre logiciel d'analyse énumérés dans la section *Guides des logiciels et des [instruments](#page-19-0)*, page 20.

Si vous utilisez le logiciel MiSeq Reporter, utilisez Illumina Worklist Manager pour générer une feuille d'échantillons.

Si vous utilisez le logiciel Local Run Manager, il n'existe pas de feuille d'échantillons distincte. Saisissez les renseignements de configuration de l'analyse et de l'échantillon directement dans le module d'analyse des 139 variants de la fibrose kystique de Local Run Manager.

Pour obtenir plus de renseignements sur les différences entre MiSeq Reporter et Local Run Manager, consultez *Méthodes de l'interface de l'instrument MiSeqDx* à la page 1.

### Utilisation d'Illumina Worklist Manager (IWM)

### Préparation de la feuille d'échantillons MiSeqDx

1 À partir de l'écran d'accueil du Worklist Manager d'Illumina, sélectionnez **Create Worklist** (Créer la liste de travail). L'écran Enter Run Parameters (Entrer les paramètres d'analyse) s'ouvre.

Figure 2 Illumina Worklist Manager, écran Enter Run Parameters (Entrer les paramètres d'analyse)

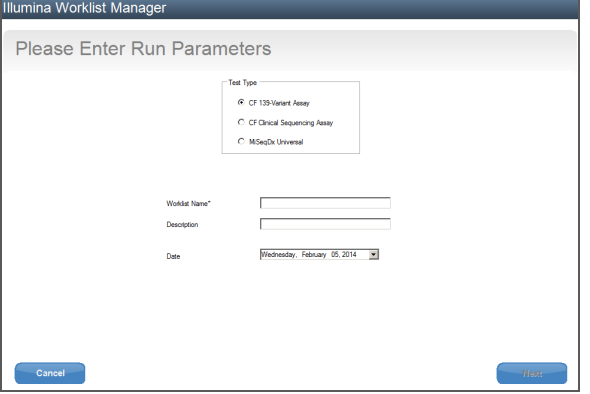

- 2 Dans le champ Test Type (Type de test), sélectionnez **CFTR 139-Variant Assay** (Test de 139 variants CFTR).
- 3 Dans le champ Worklist Name (Nom de la liste de travail), saisissez un nom pour la feuille d'échantillons. Il s'agit d'un champ obligatoire.
	- Si l'identifiant du code à barres de la cartouche de réactifs alphanumérique est utilisé pour le nom de la feuille d'échantillons, le logiciel MiSeq Operating Software (MOS) trouve automatiquement la feuille d'échantillons. (Cet identifiant se trouve sur l'étiquette de la cartouche de réactifs, juste sous le code à barres.)
	- Si un autre nom est utilisé pour la feuille d'échantillons, le bouton **Browse** (Parcourir) du MiSeq Operating Software (MOS) peut être utilisé pour trouver la feuille d'échantillons appropriée.
- 4 [Facultatif] Saisissez une description pour identifier l'analyse.
- 5 Assurez-vous que la date correspond à la date de début de l'analyse. La date du jour apparaît par défaut.
- 6 Sélectionnez **Next** (Suivant). L'écran Enter Sample Information (Saisissez les renseignements sur l'échantillon) s'ouvre.

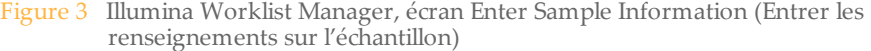

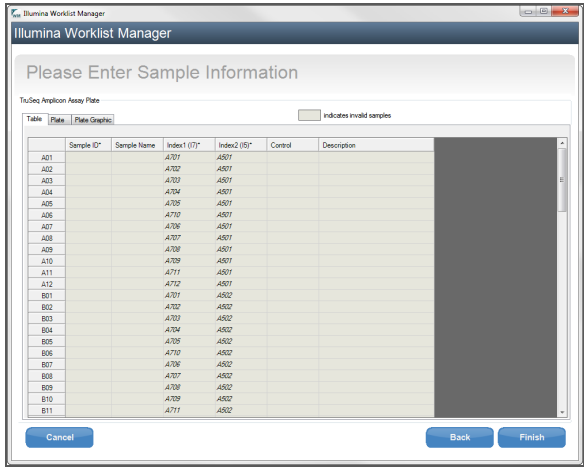

Saisie des renseignements sur l'échantillon

- 1 Dans l'onglet Table (Tableau) ou l'onglet Plate (Plaque), saisissez les renseignements suivants pour chaque puits d'échantillon :
	- a **Sample ID** (Identifiant de l'échantillon) : saisissez un identifiant d'échantillon distinct. L'identifiant de l'échantillon sert à suivre l'échantillon, de la préparation au séquençage et à l'analyse. L'identifiant est habituellement un code à barres; toutefois, toute valeur est acceptable.
	- b **Index 1 et Index 2** : précisez l'adaptateur d'index qui sera utilisé pour chaque lecture d'index. Illumina recommande d'utiliser des combinaisons créant au moins une base A ou C (rouge) et au moins une base G ou T (vert) pour chaque cycle.

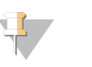

#### **REMARQUE**

Veuillez consulter la section *Débit d'échantillons et [représentation](#page-26-0) d'index*, page 27, pour obtenir de l'aide dans le choix des index appropriés.

- 2 [Facultatif] Pour enregistrer des renseignements plus détaillés sur les échantillons, saisissez un nom et une description.
- 3 [Facultatif] Pour identifier des contrôles sur la plaque, sélectionnez Negative (Négatif) ou Positive (Positif) dans le menu déroulant **Control** (Contrôle).
- 4 Accédez à l'onglet Plate Graphic (Graphique de la plaque) et utilisez les options **Copy to Clipboard** (Copier dans le bloc-notes) ou **Print** (Imprimer) pour capturer une image de la plaque d'échantillon.

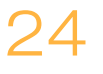

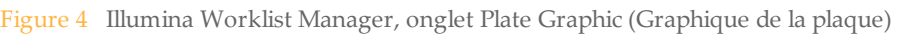

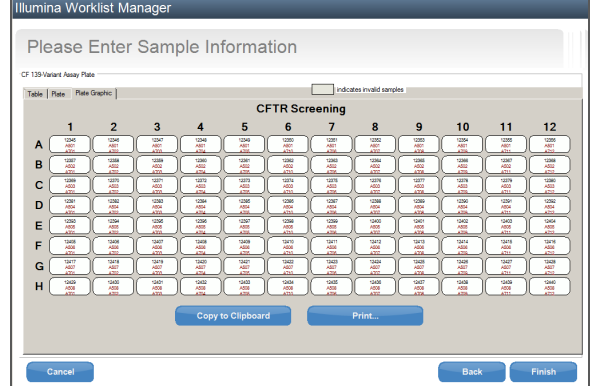

5 Sélectionnez **Finish** (Terminer). Lorsque vous enregistrez une feuille d'échantillons, le logiciel crée automatiquement un fichier .csv et un fichier .png de l'onglet Plate Graphic (Graphique de la plaque) et les enregistre au même emplacement pour être utilisés avec la configuration de l'expérience.

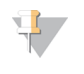

**REMARQUE** 

Utilisez seulement le Worklist Manager d'Illumina pour modifier les renseignements dans la feuille d'échantillons. La modification des renseignements hors du Worklist Manager d'Illumina peut entraîner l'échec de l'analyse.

### Utilisation du module d'analyse des 139 variants de la fibrose kystique de Local Run Manager

### Configuration des paramètres

- 1 Connectez-vous à Local Run Manager.
- 2 Cliquez sur **Create Run** (Créer une analyse) puis sélectionnez **CF 139** (139 variants de la fibrose kystique).
- 3 Saisissez un nom pour identifier l'analyse depuis le séquençage jusqu'à l'analyse. Utilisez des caractères alphanumériques, des espaces ou des tirets.
- 4 [Facultatif] Saisissez une description pour faciliter l'identification de l'analyse. Utilisez des caractères alphanumériques.

### Sélection des échantillons à analyser

Sélectionnez les échantillons à analyser à l'aide des options suivantes :

- } **Saisir les échantillons manuellement**
	- 1 Sélectionnez le numéro d'échantillon dans la liste déroulante correspondante. Prenez les renseignements suivants en compte lorsque vous effectuez une sélection.
		- } Choisissez le nombre d'échantillons le plus proche du nombre d'échantillons testés. Le menu déroulant contient des échantillons par multiples de huit. Si le nombre exact d'échantillons ne figure pas dans la liste, sélectionnez le nombre inférieur le plus proche du nombre de tests afin de satisfaire les exigences de diversité des index. Par exemple, si vous

souhaitez tester 18 échantillons, sélectionnez 16 échantillons. Ajoutez ensuite deux échantillons supplémentaires. Assurez-vous de sélectionner des adaptateurs d'index pour les puits supplémentaires.

- } Pour 48 échantillons, deux configurations différentes sont possibles. La première est 48-Set 1 (48-Ensemble 1), et la seconde est 48-Set 2 (48- Ensemble 2). Les ensembles de configuration contiennent différents primers d'index i7 et différentes positions de puits. Ces ensembles peuvent être utilisés pour configurer deux analyses de séquençage, pour un total de 96 échantillons.
- 2 Utilisez le tableau vide sur l'écran Create Run (Créer une analyse). Les puits d'échantillons suggérés sont mis en surbrillance.
- } **Importer des échantillons** : naviguer vers un fichier dont les valeurs sont séparées par des virgules (\*.csv) externe. Il est possible d'en télécharger un modèle sur l'écran Create Run (Créer une analyse).

Après avoir rempli le tableau des échantillons, il est possible d'exporter les renseignements concernant les échantillons vers un fichier externe, puis d'utiliser le fichier comme référence lors de la préparation de librairies ou d'importer le fichier pour une autre analyse.

#### Saisir les échantillons manuellement

1 Saisissez un nom d'échantillon unique dans le champ Sample Name (Nom de l'échantillon).

Utilisez des caractères alphanumériques ou des traits de soulignement.

- 2 Cliquez avec le bouton droit et sélectionnez les échantillons de contrôle positifs ou négatifs.
- 3 [Facultatif] Saisissez une description de l'échantillon dans l'onglet Sample Description (Description de l'échantillon). Utilisez des caractères alphanumériques, des tirets, des tirets de soulignement ou des espaces.
- 4 [Facultatif] Sélectionnez un adaptateur d'index 1 dans la liste déroulante Index 1 (i7). Cette étape est facultative, car les combinaisons d'index i7 et i5 qui remplissent automatiquement les puits, mis en surbrillance répondent déjà aux exigences de diversité des index.
- 5 [Facultatif] Sélectionnez un adaptateur d'index 2 dans la liste déroulante Index 2 (i5). Cette étape est facultative, car les combinaisons d'index i7 et i5 qui remplissent automatiquement les puits, mis en surbrillance répondent déjà aux exigences de diversité des index.
- 6 Cliquez sur l'icône **Imprimer** pour afficher la disposition de la plaque.
- 7 Sélectionnez **Print** (Imprimer) pour imprimer la disposition de la plaque comme référence pour la préparation des librairies.
- 8 [Facultatif] Cliquez sur **Export** (Exporter) pour exporter les renseignements de l'échantillon vers un fichier externe.
- 9 Cliquez sur **Save Run** (Enregistrer l'analyse).

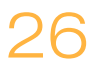

### Importer les échantillons

- 1 Cliquez sur **Import Samples** (Importer des échantillons) et parcourez jusqu'à l'emplacement du fichier contenant les renseignements des échantillons. Il est possible d'importer deux types de fichiers.
	- } Cliquez sur **Template** (Modèle) pour créer une nouvelle disposition de plaque. Le fichier de modèle contient les en-têtes de colonnes corrects pour l'importation. Saisissez les renseignements sur les échantillons à analyser dans chaque colonne. Supprimez les exemples de renseignements dans les cellules inutilisées, puis enregistrez le fichier.

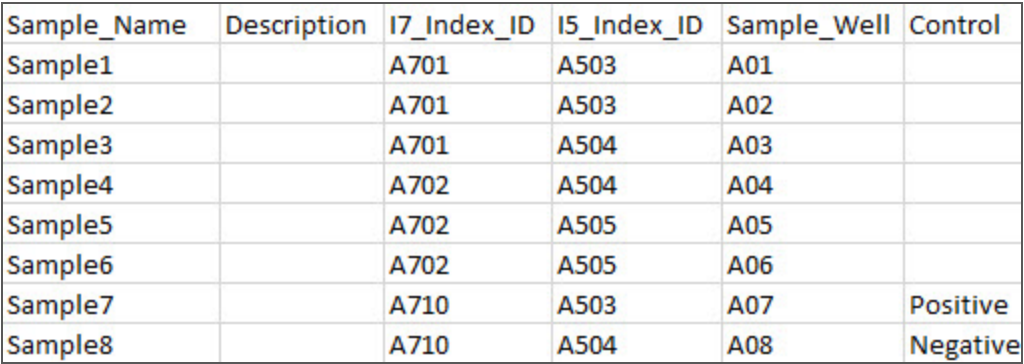

- } Utilisez un fichier de renseignements sur les échantillons préalablement exporté à l'aide de la fonction Export (Exporter) du module de test de 139 variants de la fibrose kystique.
- 2 Cliquez sur l'icône **Imprimer** pour afficher la disposition de la plaque.
- 3 Sélectionnez **Print** (Imprimer) pour imprimer la disposition de la plaque comme référence pour la préparation des librairies.
- 4 [Facultatif] Cliquez sur **Export** (Exporter) pour exporter les renseignements de l'échantillon vers un fichier externe.
- 5 Cliquez sur **Save Run** (Enregistrer l'analyse).

### <span id="page-26-0"></span>Débit d'échantillons et représentation d'index

Pour le test de 139 variants de la fibrose kystique MiSeqDx d'Illumina, le débit d'échantillons par analyse MiSeqDx peut être de 8 à 48 échantillons. Les primers d'indexage utilisés pendant l'amplification par PCR doivent être choisis en fonction du débit d'échantillons final souhaité pour assurer la diversité dans la séquence d'indexage.

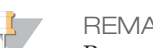

**REMARQUE** 

Pour une efficacité maximale du débit, procédez à la préparation de la librairie pour 96 échantillons au plus, puis répartissez les échantillons en deux analyses de séquençage avec un maximum de 48 échantillons par analyse. Le MiSeqDx ne peut séquencer que 48 échantillons en même temps. Pour MiSeq Reporter, créez des feuilles d'échantillons distinctes pour chaque ensemble de 48 échantillons. Pour Local Run Manager, saisissez les renseignements sur chaque ensemble de 48 échantillons directement dans le module de test de 139 variants de la fibrose kystique.

L'instrument MiSeqDx utilise un voyant DEL vert pour séquencer des bases G/T et un voyant DEL rouge pour séquencer des bases A/C. À chaque cycle, au moins un des deux nucléotides de chaque canal de couleur doit être lu pour assurer l'enregistrement approprié. Il est important de maintenir l'équilibrage des couleurs pour chaque base de la lecture d'index en cours de séquençage, sinon un échec de l'enregistrement pourrait se produire lors du séquençage de la lecture d'index.

<span id="page-27-0"></span>Consultez le [Tableau](#page-27-0)  10 pour choisir des combinaisons de primers d'index pour préparations de librairies de 48 ou 96 échantillons.

| de 96 echantillons                      |                                         |                                         |  |
|-----------------------------------------|-----------------------------------------|-----------------------------------------|--|
| Ensemble 1 de primers<br>d'index 1 (I7) | Ensemble 2 de primers<br>d'index 1 (I7) | Primers d'index 2 (15)<br>Rangées A à H |  |
| Colonnes 1 à 6                          | Colonnes 7 à 12                         |                                         |  |
| Primer d'index 1 (A701)                 | Primer d'index 6 (A706)                 | Primer d'index A (A501)                 |  |
| Primer d'index 2 (A702)                 | Primer d'index 7 (A707)                 | Primer d'index B (A502)                 |  |
| Primer d'index 3 (A703)                 | Primer d'index 8 (A708)                 | Primer d'index C (A503)                 |  |
| Primer d'index 4 (A704)                 | Primer d'index 9 (A709)                 | Primer d'index D (A504)                 |  |
| Primer d'index 5 (A705)                 | Primer d'index 11 (A711)                | Primer d'index E (A505)                 |  |
| Primer d'index 10 (A710)                | Primer d'index 12 (A712)                | Primer d'index F (A506)                 |  |
|                                         | --                                      | Primer d'index G (A507)                 |  |
|                                         |                                         | Primer d'index H (A508)                 |  |

Tableau 10 Mélanges de primers d'index pour des analyses de séquençage de 48 échantillons ou de 96 échantillons

Si le séquençage est inférieur à 48 échantillons dans une analyse de séquençage, sélectionnez les index appropriés en fonction de leurs séquences pour maintenir l'équilibrage des couleurs dans les canaux verts et rouges (consultez le [Tableau](#page-28-0)  12 et le [Tableau](#page-28-1)  13). Au minimum, les analyses comportant de 8 à 48 échantillons doivent comprendre les combinaisons de primers d'indexage indiquées dans le [Tableau](#page-27-1)  11.

Pour effectuer avec précision des analyses plus petites, il faut au moins huit échantillons. Si six échantillons uniques (à l'exclusion des contrôles positifs et négatifs) ne sont pas disponibles, il convient d'effectuer l'analyse avec les réplicats d'échantillon ou n'importe quel échantillon d'ADN génomique humain. Consultez le [Tableau](#page-27-1)  11 pour connaître l'ensemble minimal d'indices à équilibre chromatique à utiliser pour les analyses de séquençage de huit échantillons.

<span id="page-27-1"></span>Tableau 11 Mélanges de primers d'index pour des analyses de séquençage avec 8 échantillons

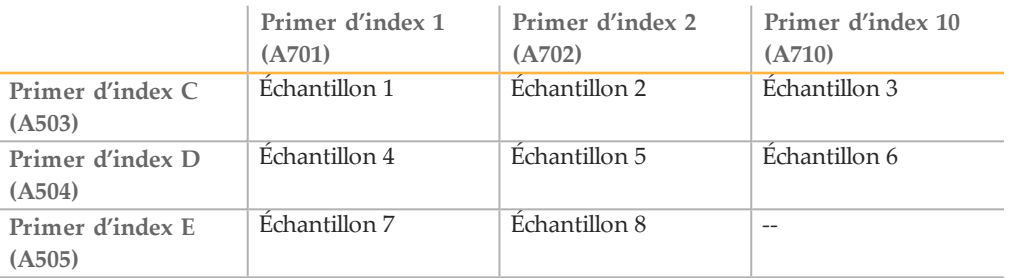

### Séquences de primers d'index

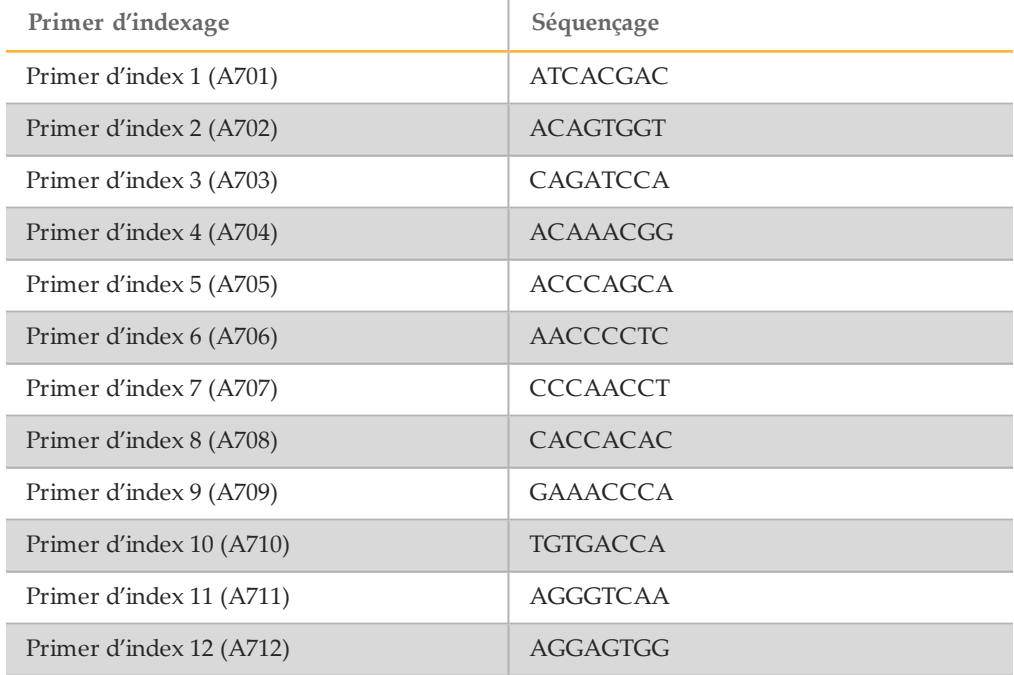

<span id="page-28-0"></span>Tableau 12 Ensemble 1 et ensemble 2 de primers d'index 1 (I7)

#### <span id="page-28-1"></span>Tableau 13 Primers d'index 2 (I5)

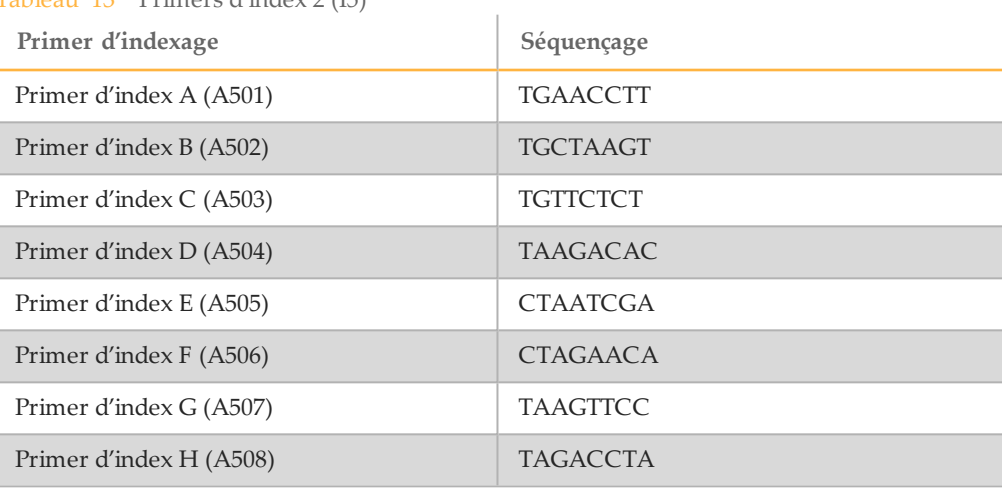

### <span id="page-29-0"></span>Hybridation du pool d'oligonucléotides

Lors de cette étape, le pool d'oligonucléotides de fibrose kystique contenant les oligonucléotides en amont et en aval spécifiques au gène régulateur de perméabilité transmembranaire de la fibrose kystique (CFTR) est hybridé avec les échantillons d'ADN génomique.

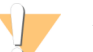

#### AVERTISSEMENT

**Ce groupe de réactifs contient des produits chimiques potentiellement dangereux. Des risques de lésions corporelles peuvent survenir par inhalation, ingestion, contact avec la peau et contact avec les yeux. Portez un équipement de protection, y compris des lunettes, des gants et une blouse de laboratoire adaptée à l'exposition à ces risques. Traitez les réactifs usagés comme des déchets chimiques et éliminez-les conformément aux lois et règles régionales, nationales et locales en vigueur.** Pour obtenir des renseignements supplémentaires sur l'environnement, la santé et la sécurité, consultez la fiche signalétique sur [support.illumina.com/sds.html](http://support.illumina.com/sds.html).

#### **Durée estimée**

- } Durée totale : 1 heure 35 minutes
- } Durée de manipulation : 15 minutes

#### **Consommables**

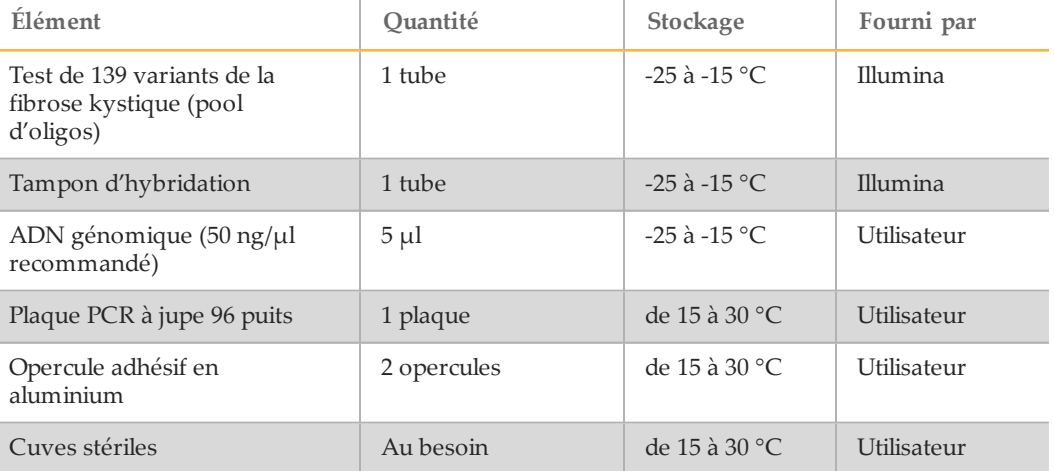

### Préparation

- 1 Retirez le test de 139 variants de la fibrose kystique (pool d'oligos), le tampon d'hybridation, les échantillons d'ADN génomique et l'échantillon de contrôle positif du lieu de stockage à une température comprise entre -25 °C et -15 °C et décongelez à température ambiante.
- 2 Agitez vigoureusement le test de 139 variants de la fibrose kystique (pool d'oligos) et le tampon d'hybridation pour vous assurer que tous les précipités ont été complètement dissous, puis centrifugez brièvement les tubes pour recueillir le liquide.

#### **REMARQUE**

Avant d'utiliser le tampon d'hybridation, tenez le tube devant une lumière et inspectez visuellement pour vous assurer que tous les précipités sont complètement dissous.

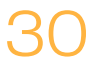

- 3 Réglez un bloc chauffant de 96 puits à 95 °C.
- 4 Préchauffez un incubateur à 37 °C pour préparer l'étape d'extension-ligation.
- 5 Créez la plaque d'échantillon en fonction du graphique de la plaque imprimé à partir d'Illumina Worklist Manager ou de Local Run Manager. Vérifiez la position de correspondance des contrôles positifs et négatifs. Illumina recommande le traitement des échantillons par lots d'au moins huit.

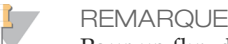

Pour un flux de travail plus efficace, si vous configurez une analyse à 96 échantillons, générez des graphiques de plaque distincts pour chaque demi-plaque (ensemble de 48 échantillons) à partir d'Illumina Worklist Manager ou de Local Run Manager, puis utilisez-les pour configurer l'analyse.

Pour Illumina Worklist Manager, générez deux feuilles d'échantillons distinctes. Pour Local Run Manager, saisissez les renseignements sur l'ensemble de 48 échantillons pour chaque analyse directement dans le module de test de 139 variants de la fibrose kystique.

L'utilisation des contrôles active l'assistance technique d'Illumina pour vous fournir une assistance de dépannage efficace. L'assistance technique d'Illumina ne fournira pas d'assistance à moins que les réactions de ce contrôle aient été incluses dans l'analyse.

### Procédure

- 1 Étiquetez une nouvelle plaque PCR de 96 puits « **HYB\_Plate\_ID** » (Identifiant\_ Plaque\_HYB).
- 2 Ajoutez 5 µl d'échantillon ou de contrôle à 50 ng/ $\mu$ l (250 ng total) dans les puits appropriés dans la plaque **HYB**. Suivez la disposition de la plaque générée pour une sélection appropriée des puits.

**REMARQUE** 

Vérifiez que la disposition de l'échantillon d'ADN et les positions des contrôles positifs et négatifs correspondent au graphique de la plaque.

- 3 À l'aide d'une pipette multicanaux, ajoutez 5 µl de test de 139 variants de la fibrose kystique (pool d'oligos) à tous les puits d'échantillon. Changez les extrémités après chaque colonne pour éviter la contamination croisée.
- 4 À l'aide d'une pipette multi-canaux, ajoutez 40 µl de tampon d'hybridation à chaque échantillon dans la plaque **HYB**. Pipettez doucement vers le haut et le bas trois à cinq fois pour mélanger. Changez les extrémités après chaque colonne pour éviter la contamination croisée.

**REMARQUE** 

Assurez-vous que tous les cristaux ou précipités dans le tampon d'hybridation sont dissous.

#### **REMARQUE**

Ne mélangez pas le test de 139 variants de la fibrose kystique (pool d'oligos) et le tampon d'hybridation s'ils vont être entreposés. Une fois combiné, le test de 139 variants de la fibrose kystique (pool d'oligos) devient instable, même s'il est stocké congelé.

- 5 Scellez la plaque **HYB** avec une feuille d'aluminium adhésive et fixez le joint avec un rouleau en caoutchouc ou une cale d'étanchéité.
- 6 Centrifugez à 1 000 x g à 20 °C pendant une minute.
- 7 Placez la plaque **HYB** dans le bloc préchauffé à 95 °C et incubez pendant une minute.

8 Réduisez la température du bloc préchauffé à 40 °C et continuez à incuber jusqu'à ce que le bloc chauffant atteigne 40 °C. Ce processus dure environ 80 minutes.

#### **REMARQUE**

Durant l'incubation, la température du bloc chauffant diminue progressivement de 95 à 40 °C. Ce processus dure généralement 80 minutes. Ce refroidissement progressif est très important pour une bonne hybridation; par conséquent, les thermocycleurs PCR avec refroidissement actif (p. ex. Peltier avec refroidissement thermoélectrique) ne sont pas recommandés pour ce processus.

#### POINT D'ARRÊT DESÉCURITÉ

Après que le bloc chauffant a atteint 40 °C, la plaque **HYB** est stable lorsqu'elle est maintenue à 40 °C pendant deux heures.

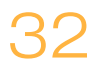

### <span id="page-32-0"></span>Retrait des oligonucléotides non liés

Ce processus retire les oligonucléotides non liés provenant de l'ADN génomique à l'aide d'un filtre capable de sélection en fonction de la taille. Deux étapes de lavage à l'aide du tampon de lavage rigoureux permettent de garantir l'élimination complète des oligonucléotides non liés. Une troisième étape de lavage à l'aide du tampon de lavage universel permet de retirer le tampon de lavage rigoureux résiduel et de préparer les échantillons pour l'étape d'extension-ligation.

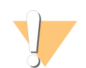

#### AVERTISSEMENT

**Ce groupe de réactifs contient des produits chimiques potentiellement dangereux. Des risques de lésions corporelles peuvent survenir par inhalation, ingestion, contact avec la peau et contact avec les yeux. Portez un équipement de protection, y compris des lunettes, des gants et une blouse de laboratoire adaptée à l'exposition à ces risques. Traitez les réactifs usagés comme des déchets chimiques et éliminez-les conformément aux lois et règles régionales, nationales et locales en vigueur.** Pour obtenir des renseignements supplémentaires sur l'environnement, la santé et la sécurité, consultez la fiche signalétique sur [support.illumina.com/sds.html](http://support.illumina.com/sds.html).

#### **Durée estimée**

- } Durée totale : 20 minutes
- } Durée de manipulation : 20 minutes

#### **Consommables**

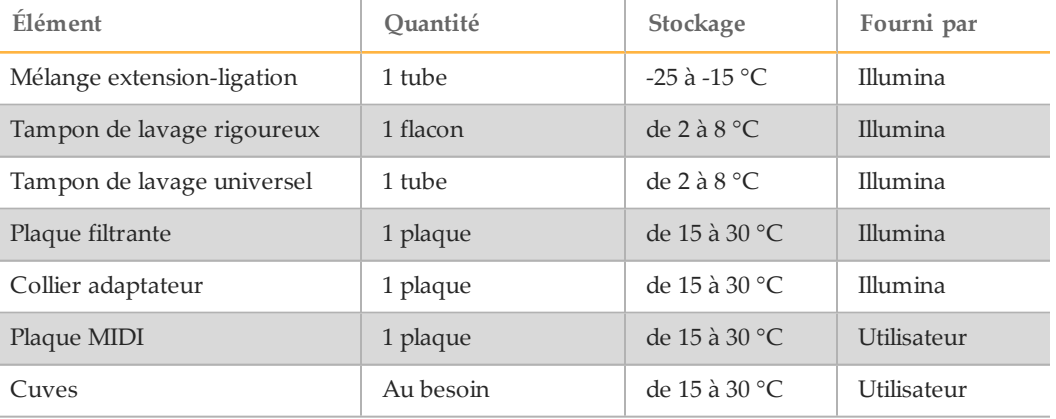

### Préparation

1 Retirez le mélange extension-ligation du lieu de stockage entre -25 °C et -15 °C et décongelez à température ambiante. Le mélange extension-ligation est utilisé dans l'étape d'extension-ligation et prend

environ 20 minutes pour décongeler.

2 Retirez le tampon de lavage rigoureux et le tampon de lavage universel du lieu de stockage entre 2 °C et 8 °C et réservez à température ambiante.

3 Assemblez l'unité d'assemblage de la plaque filtrante (**FPU**) dans l'ordre suivant (de haut en bas) :

Figure 5 Ensemble pour unité de plaque filtrante

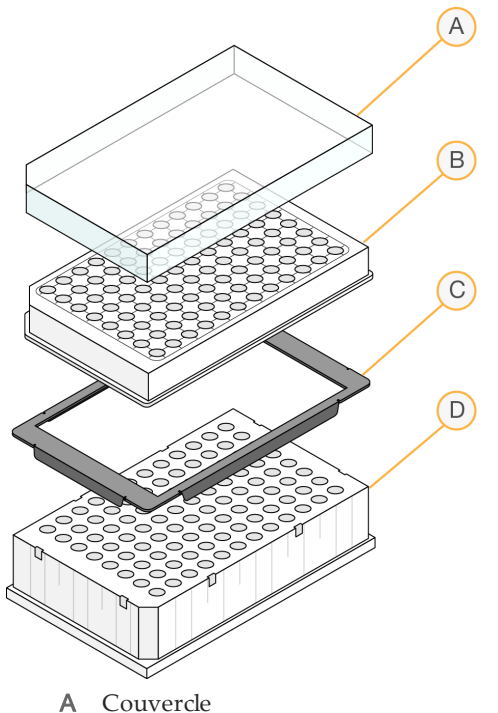

- B Plaque filtrante
- C Collier adaptateur
- D Plaque MIDI
- 4 Étiquetez la plaque filtrante avec « **FPU\_Plate\_ID** » (Identifiant\_Plaque\_FPU). L'identifiant de la plaque doit correspondre à l'identifiant utilisé pour la plaque **HYB**.
- 5 Lavez au préalable la membrane de la plaque filtrante comme suit :
	- a À l'aide d'une pipette multicanaux, ajoutez 45 µl de tampon de lavage rigoureux à chaque puits.
	- b Couvrez la plaque **FPU** avec un couvercle pour plaque filtrante et gardez-la couverte pendant chaque étape de centrifugation.
	- c Centrifugez la plaque **FPU** à 2 400 x g à 20 °C pendant cinq minutes.

#### **REMARQUE**

Assurez-vous que tous les puits de la plaque filtrante se vident complètement. Si le tampon de lavage n'est pas complètement évacué, centrifugez encore à 2 400 × g à 20 °C jusqu'à ce que tout le liquide ait disparu (cinq à dix minutes supplémentaires).

#### **ATTENTION**

Il est impératif de contrôler la température de la centrifugeuse durant les étapes de lavage. Si la température grimpe à 25 °C ou plus, la température élevée pourrait augmenter la stringence de la fixation des primers. Dans de rares cas, si les échantillons comportent des SNV dans les régions de fixation des primers, la stringence élevée pourrait entraîner l'absence d'amplification des allèles.

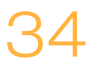

### Procédure

- 1 Une fois l'hybridation terminée, vérifiez que le bloc chauffant a refroidi à 40 °C. Alors que la plaque **HYB** est encore dans le bloc chauffant, renforcez le joint d'étanchéité à l'aide d'un rouleau en caoutchouc ou d'un gainage. Si 40 ˚C n'est pas atteint au bout de 80 minutes, continuez à incuber jusqu'à ce que le bloc chauffant a refroidi à 40 ˚C.
- 2 Retirez la plaque **HYB** du bloc chauffant et centrifugez à 1 000  $\times$  g à 20  $\degree$ C pendant une minute pour recueillir la condensation.
- 3 À l'aide d'une pipette multi-canaux réglée sur 60 µl, transférez le volume entier de chaque échantillon au centre des puits prélavés correspondants de la plaque filtrante. Changez les pointes après chaque colonne pour éviter la contamination croisée.
- 4 Couvrez la plaque filtrante avec un couvercle et centrifugez à 2 400  $\times$  g à 20 °C pendant cinq minutes.
- 5 Lavez la plaque filtrante comme suit :
	- a À l'aide d'une pipette multi-canaux, ajoutez 45 µl de tampon de lavage rigoureux à chaque puits d'échantillon.
		- Il n'est pas nécessaire de changer les pointes entre les colonnes si vous prenez soin d'éviter la contamination croisée.
	- b Couvrez la plaque filtrante avec un couvercle et centrifugez à 2 400  $\times$  g à 20 °C pendant cinq minutes.

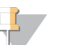

**REMARQUE** 

Si le tampon de lavage n'est pas complètement évacué, centrifugez encore à 2 400 × g à 20 °C jusqu'à ce que tout le liquide ait disparu (cinq à dix minutes supplémentaires).

- 6 Répétez le lavage comme suit :
	- a À l'aide d'une pipette multi-canaux, ajoutez 45 µl de tampon de lavage rigoureux à chaque puits d'échantillon.
		- Il n'est pas nécessaire de changer les pointes entre les colonnes si vous prenez soin d'éviter la contamination croisée.
	- b Couvrez la plaque filtrante avec un couvercle et centrifugez à 2 400 × g à 20 °C pendant cinq minutes.
	- c Si le tampon de lavage n'est pas complètement évacué, centrifugez encore la plaque filtrante à 2 400 × g à 20 °C pendant cinq minutes.
- 7 Jetez tout liquide circulant (contenant du formamide) recueilli jusqu'ici dans un contenant approprié pour déchets dangereux, puis réassemblez la **FPU**. La même plaque MIDI peut être réutilisée pour le reste du processus de pré-amplification.
- 8 À l'aide d'une pipette multi-canaux, ajoutez 45 µl de tampon de lavage universel à chaque puits d'échantillon.

Il n'est pas nécessaire de changer les pointes entre les colonnes si vous prenez soin d'éviter la contamination croisée.

9 Couvrez la plaque filtrante avec un couvercle et centrifugez à 2 400 × g à 20 °C pendant dix minutes.

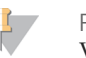

#### **REMARQUE**

Veillez à ce que tout liquide soit vidé après la centrifugation. Répétez la centrifugation si nécessaire. Les résidus de tampon de lavage peuvent inhiber les réactions enzymatiques suivantes.

### <span id="page-35-0"></span>Extension-ligation des oligonucléotides liés

Cette procédure relie les oligonucléotides en amont et en aval hybridés. Une ADN polymérase s'étend de l'oligonucléotide en amont jusqu'à la région ciblée, suivie d'une ligation à l'extrémité 5' de l'oligonucléotide en aval en utilisant une ADN ligase. Cela aboutit à la formation de produits contenant les régions d'intérêt ciblées bordées par les séquences requises pour l'amplification.

#### **Durée estimée**

- } Durée totale : 50 minutes
- } Durée de manipulation : 5 minutes

#### **Consommables**

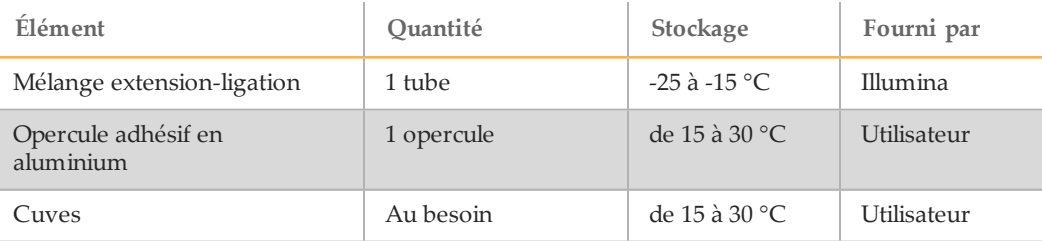

### Procédure

- 1 À l'aide d'une pipette multi-canaux, ajoutez 45 µl de mélange extension-ligation dans chaque puits d'échantillon de la plaque filtrante. La réaction de l'extensionligature se déroule sur la membrane de plaque filtrante. Il n'est pas nécessaire de changer les pointes entre les colonnes si vous prenez soin d'éviter la contamination croisée.
- 2 Scellez la plaque filtrante avec une feuille d'aluminium adhésive, puis posez le couvercle pour maintenir la feuille pendant l'incubation.
- 3 Incubez l'ensemble **FPU** dans l'incubateur préchauffé à 37 °C pendant 45 minutes.
- 4 Pendant que la plaque **FPU** est en incubation, préparez l'AMP (plaque d'amplification) comme décrit dans la section suivante.

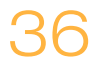

## <span id="page-36-0"></span>Amplification PCR

Lors de cette étape, les produits de l'extension-ligation sont amplifiés à l'aide de primers qui ajoutent des séquences d'indexage pour le multiplexage des échantillons, ainsi que des adaptateurs courants nécessaires pour la génération d'amplifiats.

#### **Durée estimée**

- } Durée totale : environ 90 minutes
- } Durée de manipulation : 30 minutes

#### **Consommables**

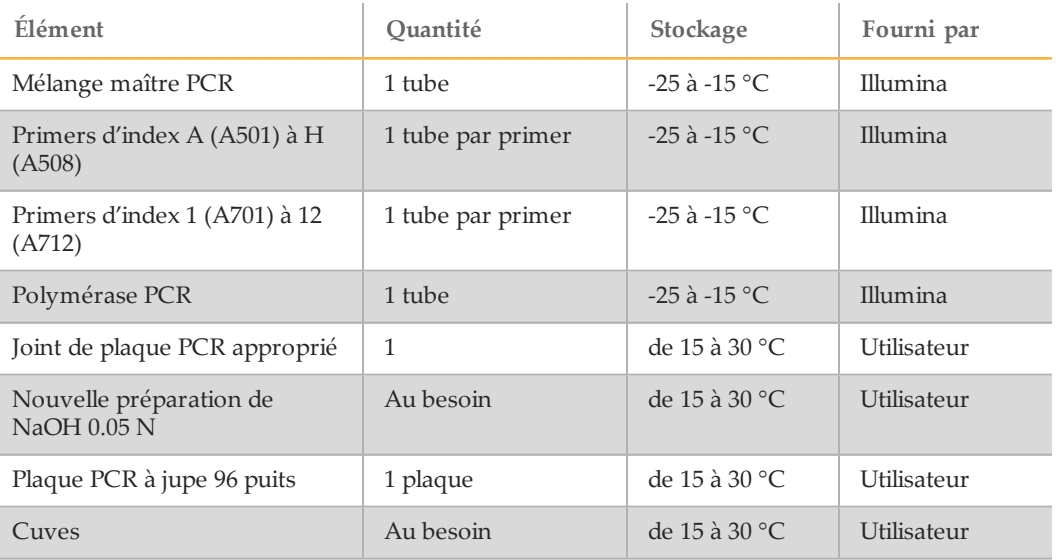

### Préparation

- 1 Préparez une nouvelle solution de NaOH de 0,05 N en ajoutant 25 µl de NaOH de 10 N à 4 975 µl d'eau sans DNase ni RNase.
- 2 Déterminez les primers d'index à utiliser selon le graphique de plaque imprimé à partir d'Illumina Worklist Manager ou de Local Run Manager.
- 3 Retirez le mélange maître PCR et les primers d'index appropriés de leur lieu de stockage entre -25 et -15 °C, et décongelez sur une paillasse à température ambiante. Laissez les réactifs décongeler pendant 20 minutes environ.
- 4 Une fois les primers d'index complètement décongelés, agitez chaque tube et centrifugez brièvement les tubes dans une microcentrifugeuse. Utilisez des tubes Eppendorf de 1,7 ml comme adaptateurs pour la microcentrifugeuse.
- 5 Organisez les primers dans un support en procédant comme suit :
	- a Organisez les tubes de primers d'index A (A501) à H (A508) (bouchons blancs, solution transparente) verticalement, alignés avec les rangées A à H.
	- b Organisez les tubes de primers d'index 1 (A701) à 12 (A712) (bouchons orange, solution jaune) horizontalement, alignés avec les colonnes 1 à 12.

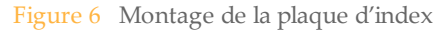

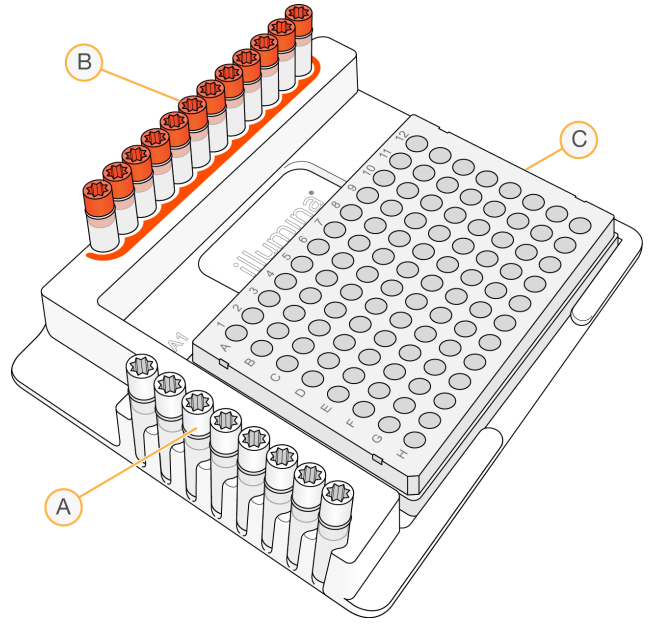

- A Primers d'index A (A501) à H (A508) (bouchons blancs)
- B Primers d'index 1 (A701) à 12 (A712) (bouchons orange)
- C Plaque **d'amplification**
- 6 Étiquetez une nouvelle plaque PCR à 96 puits « **AMP** » (plaque d'amplification).
- 7 Ajoutez des primers d'index à la plaque d'amplification comme suit :
	- a À l'aide d'une pipette multi-canaux, ajoutez 4 µl des primers d'index sélectionnés [A (A501) à H (A508)] (solution transparente) au puits approprié dans une colonne de la plaque **d'amplification**. Le changement des extrémités entre les colonnes n'est pas nécessaire.
	- b Pour éviter la contamination croisée de l'index, mettez au rebut les bouchons *blancs* d'origine et utilisez des bouchons *blancs* neufs.
	- $c \in A$  l'aide d'une pipette multi-canaux, ajoutez 4 µl des primers d'index sélectionnés [1 (A701) à 12 (A712)] (solution jaune) à la rangée appropriée de la plaque **d'amplification**. *Les extrémités doivent être changées après chaque rangée pour éviter la contamination croisée de l'index.*
	- d Pour éviter la contamination croisée de l'index, mettez au rebut les bouchons *orange* d'origine et utilisez des bouchons *orange* neufs. Retirez tous les tubes de primer d'index de la zone de travail.
- 8 Préparez la solution de travail PCR mélange maître PCR/polymérase PCR comme suit :
	- a Centrifugez brièvement le tube de polymérase PCR avant utilisation pour éliminer les bulles d'air.
	- b Pour 96 échantillons, ajoutez 56 µl de polymérase PCR à 2,8 ml de mélange maître PCR.

Retournez 20 fois la solution de travail PCR préparée pour la mélanger. Vous ajouterez cette solution de travail à la plaque **d'amplification** dans la section suivante. La solution de travail PCR est stable à température ambiante pendant 10 minutes.

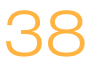

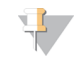

#### **REMARQUE**

Ajoutez toujours la polymérase PCR au mélange maître PCR juste avant l'utilisation. Ne stockez jamais la solution de travail PCR combinée.

### Procédure

1 Lorsque la réaction d'extension-ligation de 45 minutes est terminée, retirez le **FPU** de l'incubateur. Retirez l'opercule en aluminium et remplacez par le couvercle de la plaque filtrante.

Le retrait de l'opercule d'aluminium avant la centrifugation est recommandée pour s'assurer que le surnageant de réaction s'écoulera correctement dans la plaque de déchets.

- 2 Centrifugez la plaque **FPU** à 2 400 x g à 20 °C pendant deux minutes.
- 3 À l'aide d'une pipette multi-canaux, ajoutez 25 µl de 0,05 N NaOH à chaque puits d'échantillon sur la plaque filtrante. Assurez-vous que les extrémités de la pipette sont en contact avec la membrane et pipettez la solution NaOH de haut en bas 5 à 6 fois. Les pointes doivent être changées après chaque colonne.
- 4 Recouvrez et incubez la plaque filtrante à température ambiante pendant cinq minutes.
- 5 Pendant que la plaque filtrante est en incubation, utilisez une pipette multi-canaux pour transférer 22 µl de la solution de travail PCR à chaque puits de la plaque d'amplification contenant des primers d'index. Changez les pointes entre les échantillons.
- 6 Transférez les échantillons élués du filtre à la plaque d'amplification comme suit :
	- a Réglez une pipette P20 multicanal à 20 µl.
	- b Pipettez les échantillons de la première colonne de la plaque filtrante de haut en bas cinq à six fois.
	- c Transférez 20 µl de la plaque filtrante à la colonne correspondante de la plaque **d'amplification**.
	- d Pipettez doucement de haut en bas cinq à six fois pour combiner soigneusement l'ADN à la solution de travail PCR.

**REMARQUE** Inclinez légèrement la plaque **FPU** pour assurer l'aspiration complète et éviter les bulles d'air.

- e Transférez les autres colonnes de la plaque filtrante à la plaque d'amplification en procédant de la même manière. *Les pointes doivent être changées après chaque colonne pour éviter la contamination croisée de l'index et de l'échantillon.*
- f Après le transfert de tous les échantillons, la plaque MIDI de collecte des déchets du **FPU** peut être mise au rebut. Le collier d'adaptateur métallique doit être nettoyé et mis de côté pour une utilisation future.
- 7 Recouvrez la plaque **d'amplification** d'un joint de plaque approprié et sécurisez le tout avec un rouleau en caoutchouc.
- 8 Centrifugez à 1 000 x g à 20 °C pendant une minute.
- 9 Transférez la plaque **d'amplification** vers la zone de post-amplification.
- 10 Réalisez la PCR en utilisant le programme suivant sur un thermocycleur :
	- 95 °C pendant trois minutes
	- 25 cycles de :
		- 95 °C pendant 30 secondes
		- 62 °C pendant 30 secondes
		- 72 °C pendant 60 secondes
	- 72 °C pendant 5 minutes
	- Maintenez à 10 °C

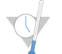

POINT D'ARRÊT DESÉCURITÉ

Si vous ne procédez pas immédiatement au nettoyage PCR, la plaque **d'amplification** peut rester sur le thermocycleur durant la nuit ou peut être stockée entre 2 °C et 8 °C jusqu'à 48 heures.

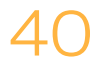

### <span id="page-40-0"></span>Nettoyage PCR

Cette procédure utilise des billes de nettoyage PCR pour purifier les produits PCR provenant des autres composants de réaction.

**Durée estimée**

- } Durée totale : 50 minutes
- } Durée de manipulation : 20 minutes

#### **Consommables**

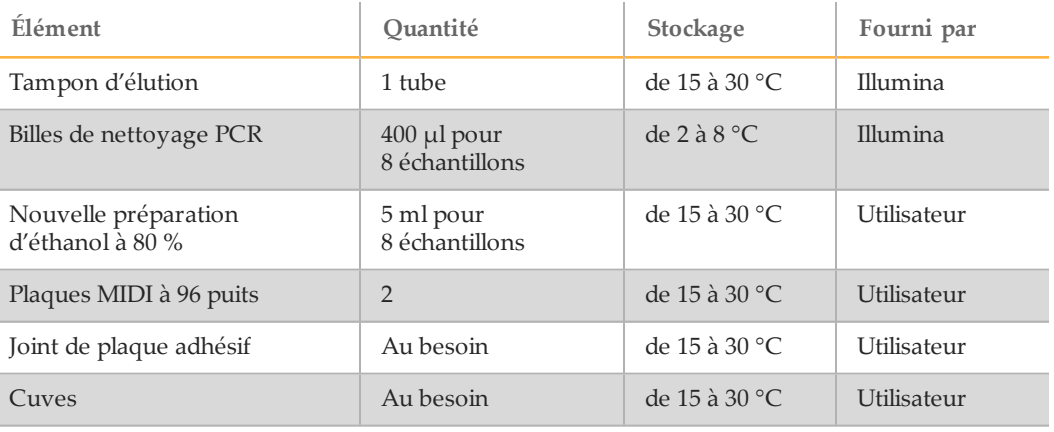

### Préparation

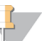

#### **REMARQUE**

Veuillez consulter la section **Précautions** au début du présent protocole concernant la manutention des billes magnétiques et le lavage avec de l'éthanol à 80 % au cours du nettoyage PCR.

- 1 Ramenez les billes de nettoyage PCR à température ambiante.
- 2 Préparez une nouvelle solution d'éthanol à 80 % à partir de l'éthanol absolu.

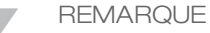

Préparez toujours une nouvelle solution d'éthanol à 80 % pour les étapes de lavage. L'éthanol peut absorber l'eau contenue dans l'air, ce qui peut avoir une incidence sur les résultats.

### Procédure

- 1 Centrifugez la plaque d'amplification à 1 000 × g à 20 °C pendant une minute pour recueillir la condensation.
- 2 Étiquetez la nouvelle plaque MIDI avec « **CLP\_Plate\_ID** » (Identifiant\_Plaque\_CLP) (CLP : plaque de nettoyage).
- 3 Renversez les billes de nettoyage PCR 10 fois. Agitez vigoureusement à l'aide d'un agitateur vortex, puis renversez 10 fois encore.
- 4 Inspectez visuellement la solution pour vous assurer que les billes sont bien en suspension.
- 5 À l'aide d'une pipette multi-canaux, ajoutez 45 µl de billes de nettoyage PCR dans chaque puits de la plaque **CLP**.
- 6 À l'aide d'une pipette multi-canaux réglée sur 60 µl, transférez la totalité du produit PCR de la plaque d'amplification à la plaque **CLP**. Changez les pointes entre les échantillons.
- 7 Scellez la plaque **CLP** avec un joint adhésif de plaque.
- 8 Secouez la plaque **CLP** dans un agitateur pour microplaques à 1 800 tr/min pendant deux minutes.
- 9 Incubez à température ambiante (15 °C à 30 °C) sans secouer pendant 10 minutes.
- 10 Placez la plaque sur un support magnétique pendant au moins deux minutes ou jusqu'à ce que le surnageant soit évacué.
- 11 Avec la plaque **CLP** sur le support magnétique et une pipette multi-canaux réglée sur 100 µl, retirez soigneusement et jeter le surnageant. Changez les pointes entre les échantillons.

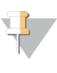

**REMARQUE** 

Si des billes sont accidentellement aspirées dans les pointes, reversez les billes dans la plaque et laissez la plaque reposer sur l'aimant pendant deux minutes, puis vérifiez que le surnageant a été éliminé.

- 12 Avec la plaque **CLP** sur le support magnétique, lavez les billes avec de l'éthanol à 80 % fraîchement préparé comme suit :
	- a À l'aide d'une pipette multi-canaux, ajoutez 200 µl d'éthanol à 80 % fraîchement préparé dans chaque puits d'échantillon. Le changement de pointes n'est pas requis si vous faites preuve de précaution pour éviter la contamination croisée. Vous n'avez pas besoin de remettre les billes en suspension à ce moment.
	- b Placez la plaque sur le support magnétique pendant 30 secondes ou jusqu'à ce que le surnageant soit éliminé.
	- c Retirez le surnageant et mettez-le au rebut.
- 13 Avec la plaque **CLP** sur le support magnétique, effectuez un deuxième lavage à l'éthanol comme suit :
	- a À l'aide d'une pipette, ajoutez 200 µl d'éthanol à 80 % fraîchement préparé dans chaque puits d'échantillon.
	- b Incubez la plaque sur le support magnétique pendant 30 secondes ou jusqu'à ce que le surnageant paraisse éliminé.
	- c Retirez le surnageant et mettez-le au rebut.
- 14 Utilisez une pipette multi-canaux P20 réglée sur 20 µl pour retirer l'excès d'éthanol.
- 15 Retirez la plaque **CLP** du support magnétique et laissez les billes sécher à l'air libre pendant 10 minutes.
- 16 À l'aide d'une pipette multi-canaux, ajoutez 30 µl de tampon d'élution à chaque échantillon.

Le changement de pointes n'est pas requis si vous faites preuve de précaution pour éviter la contamination croisée.

- 17 Scellez la plaque avec un timbre adhésif pour plaques.
- 18 Secouez la plaque **CLP** dans un agitateur pour microplaques à 1 800 tr/min pendant deux minutes.

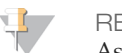

**REMARQUE** 

Assurez-vous que tous les échantillons sont complètement resuspendus. S'il y a des échantillons dans lesquels les billes ne sont pas complètement en suspension, pipettez doucement de haut en bas pour resuspendre les billes et répétez les deux étapes précédentes.

- 19 Incubez à température ambiante (15  $\degree$ C à 30  $\degree$ C) pendant 2 minutes.
- 20 Placez la plaque **CLP** sur un support magnétique pendant au moins deux minutes ou jusqu'à ce que le surnageant soit évacué.
- 21 Étiquetez la nouvelle plaque MIDI avec « **LNP\_Plate\_ID** » (Identifiant\_Plaque\_LNP) (LNP : plaque de normalisation de librairie).
- 22 À l'aide d'une pipette multi-canaux P20 et des pointes fines, transférez soigneusement 20 µl du surnageant de la plaque **CLP** à la plaque **LNP**. Changez les pointes entre les échantillons pour éviter la contamination croisée.

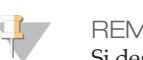

**REMARQUE** 

Si des billes sont accidentellement aspirées dans les pointes, reversez les billes dans la plaque et laissez la plaque reposer sur l'aimant pendant deux minutes, puis vérifiez que le surnageant a été éliminé.

- 23 [Facultatif] Transférez les 10 µl restants du surnageant de la plaque **CLP** à la nouvelle plaque et étiquetez la plaque avec un nom et une date d'analyse. Conservez cette plaque entre -25 °C et -15 °C jusqu'à la fin de l'analyse de séquençage et de l'analyse de données. Les produits PCR nettoyés peuvent être utilisés pour des efforts de dépannage en cas de pannes d'échantillon.
- 24 Si vous arrêtez à ce point, scellez la plaque **LNP** avec un timbre adhésif pour plaques, puis centrifugez à 1 000 × g à 20 °C pendant une minute pour vous assurer que tout le surnageant se trouve au fond du puits.

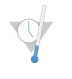

POINT D'ARRÊT DESÉCURITÉ

Après le nettoyage du PCR, la plaque est stable jusqu'à une durée maximale de trois heures entre 2 °C et 8 °C.

### <span id="page-43-0"></span>Normalisation et regroupement de la librairie

Cette procédure normalise la quantité de chaque librairie pour assurer une représentation égale des librairies dans l'échantillon regroupé. Des volumes égaux de librairies normalisées sont ensuite combinés et dilués en préparation du séquençage.

#### **Durée estimée**

- } Durée totale : 1 heure 20 minutes
- } Durée de manipulation : 30 minutes

#### **Consommables**

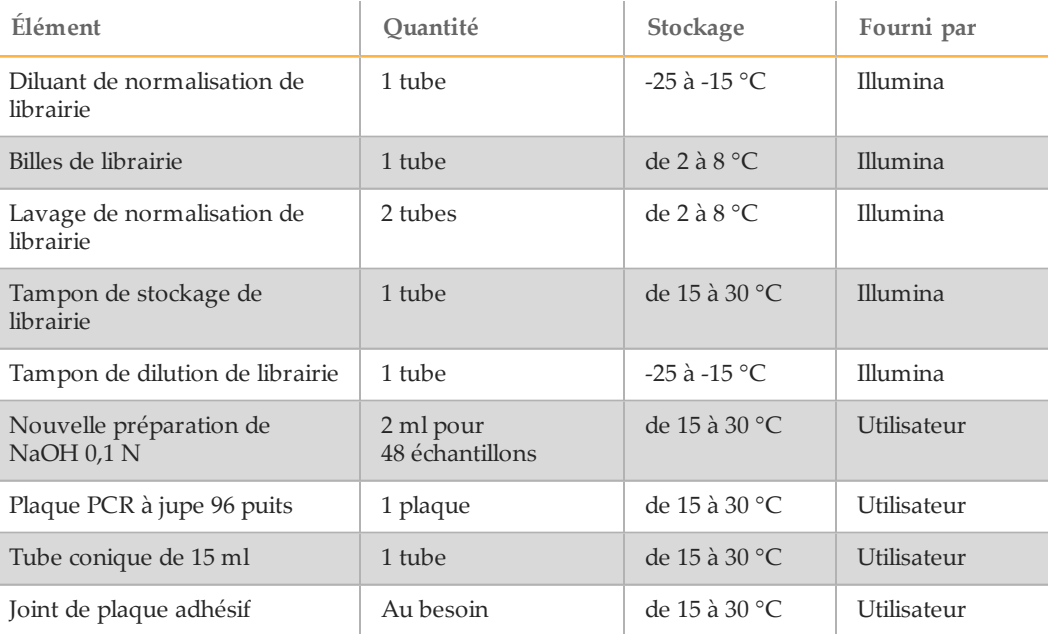

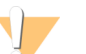

#### AVERTISSEMENT

**Ce groupe de réactifs contient des produits chimiques potentiellement dangereux. Des risques de lésions corporelles peuvent survenir par inhalation, ingestion, contact avec la peau et contact avec les yeux. Portez un équipement de protection, y compris des lunettes, des gants et une blouse de laboratoire adaptée à l'exposition à ces risques. Traitez les réactifs usagés comme des déchets chimiques et éliminez-les conformément aux lois et règles régionales, nationales et locales en vigueur.** Pour obtenir des renseignements supplémentaires sur l'environnement, la santé et la sécurité, consultez la fiche signalétique sur [support.illumina.com/sds.html](http://support.illumina.com/sds.html).

### Préparation

- 1 Préparez une nouvelle solution de NaOH de 0,1 N en ajoutant 30 µl de NaOH de 10 N à 2 970 µl d'eau sans DNase ni RNase.
- 2 Retirez le diluant de normalisation de librairie et le tampon de dilution de librairie de leur lieu de stockage entre -25 °C et -15 °C, puis ramenez-les à température ambiante. Utilisez un bain d'eau entre 20 et 25 °C, le cas échéant.

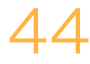

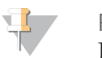

**REMARQUE** 

Le diluant de normalisation de librairie pourrait former des précipités ou cristaux visibles. Avant toute utilisation, agitez vigoureusement, puis maintenez le tube devant une lumière et inspectez visuellement pour s'assurer que tous les précipités ont complètement dissous.

- 3 Retirez les billes de librairie et le lavage de normalisation de librairie de leur lieu de stockage entre 2 °C et 8 °C et ramenez-les à température ambiante. Utilisez un bain d'eau entre 20 et 25 °C, le cas échéant.
- 4 Agitez les billes de librairie vigoureusement pendant une minute avec inversion intermittente jusqu'à ce que les billes soient remises en suspension et qu'aucun culot ne se trouve au fond du tube lorsque celui-ci est retourné.

### Procédure

- 1 Pour 96 échantillons, ajoutez 4,4 ml de diluant de normalisation de librairie dans un tube conique de 15 ml tout juste rempli. En cas de traitement de < 24 échantillons, utilisez un tube de 1,5 ml tout juste rempli.
- 2 Utilisez une pipette P1000 réglée à 1 000 µl pour resuspendre correctement les billes de librairie en pipettant de haut en bas 10 fois.

**REMARQUE** 

Il est extrêmement important de remettre complètement en suspension le culot de billes de la librairie au fond du tube. L'utilisation d'un P1000 permet de s'assurer que les billes sont en suspension de manière homogène et qu'il n'y a aucune masse de billes au fond du tube. Cette étape est essentielle pour obtenir une densité uniforme des amplifiats sur la Flow Cell.

3 Pour 96 échantillons, pipettez 800 µl de billes de librairie dans le tube contenant le diluant de normalisation de librairie. Mélangez correctement en retournant le tube 15 à 20 fois.

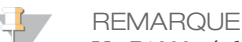

Un P1000 réglé à 1 000 µl doit resuspendre complètement les billes à l'étape 2. Mélangez uniquement les quantités spécifiées de diluant de normalisation de librairie et de billes de librairie. Vous devez stocker le diluant de normalisation de librairie et les billes de librairie restants séparément, à leur température recommandée respective. Pour préserver la stabilité, les billes de librairie ne doivent jamais être congelées ni mélangées avec le diluant de normalisation de librairie si elles ne sont pas utilisées immédiatement.

- 4 À l'aide d'une pipette multi-canaux, ajoutez 45 µl de la solution de travail composée du diluant de normalisation de librairie et des billes de librairie combinée à chaque puits de la plaque **LNP** contenant des librairies. Il n'est pas nécessaire de changer les pointes entre les colonnes si vous prenez soin d'éviter la contamination croisée.
- 5 Scellez la plaque **LNP** avec un timbre adhésif pour plaques.
- 6 Secouez la plaque **LNP** dans un agitateur pour microplaques à 1 800 tr/min pendant 30 minutes.

#### **REMARQUE**

Cette incubation de 30 minutes est cruciale pour la normalisation appropriée de la librairie. Les temps d'incubation supérieurs ou inférieurs à 30 minutes peuvent avoir une incidence sur la représentation de la librairie et la densité des amplifiats.

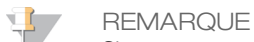

Si vous comptez procéder au séquençage le jour même, c'est un bon moment pour commencer la décongélation de la cartouche de réactifs. Suivez les instructions de décongélation de la cartouche de réactifs MiSeqDx qui se trouvent à la section *[Préparation](#page-47-1) de la cartouche de réactifs*, page 48.

- 7 Placez la plaque sur un support magnétique pendant au moins deux minutes ou jusqu'à ce que le surnageant soit évacué.
- 8 Avec la plaque **LNP** sur le support magnétique et une pipette multi-canaux réglée sur 80 µl, retirez soigneusement le surnageant et mettez-le au rebut dans un conteneur à déchets dangereux approprié.

**REMARQUE** 

Si une bille est aspirée par inadvertance dans les pointes, versez-la sur la plaque et laissez-la au repos pendant deux minutes ou jusqu'à ce que le surnageant soit évacué.

- 9 Retirez la plaque **LNP** du support magnétique et lavez les billes avec le lavage de normalisation de librairie comme suit :
	- a À l'aide d'une pipette multi-canaux, ajoutez 45 µl de lavage de normalisation de librairie à chaque puits d'échantillon. Il n'est pas nécessaire de changer les pointes entre les colonnes si vous prenez soin d'éviter la contamination croisée.
	- b Scellez la plaque **LNP** avec un timbre adhésif pour plaques.
	- c Secouez la plaque **LNP** dans un agitateur pour microplaques à 1 800 tr/min pendant cinq minutes.
	- d Placez la plaque sur un support magnétique pendant au moins deux minutes ou jusqu'à ce que le surnageant soit évacué.
	- e Retirez le surnageant avec précaution et mettez-le au rebut dans un conteneur à déchets dangereux approprié.
- 10 Retirez la plaque **LNP** du support magnétique et répétez le lavage avec le lavage de normalisation de librairie comme suit :
	- a À l'aide d'une pipette multi-canaux, ajoutez 45 µl de lavage de normalisation de librairie à chaque puits.

Il n'est pas nécessaire de changer les pointes entre les colonnes si vous prenez soin d'éviter la contamination croisée.

- b Scellez la plaque **LNP** avec un timbre adhésif pour plaques.
- c Secouez la plaque **LNP** dans un agitateur pour microplaques à 1 800 tr/min pendant cinq minutes.
- d Placez la plaque sur le support magnétique pendant au moins deux minutes.
- e Retirez le surnageant avec précaution et mettez-le au rebut dans un conteneur à déchets dangereux approprié.
- 11 Utilisez une pipette multi-canaux P20 réglée sur 20 µl pour retirer l'excès de lavage de normalisation de librairie.
- 12 Retirez la plaque **LNP** du support magnétique et ajoutez 30 µl de la solution 0,1 N NaOH à chaque puits pour éluer l'échantillon.
- 13 Scellez la plaque **LNP** avec un timbre adhésif pour plaques.
- 14 Secouez la plaque **LNP** dans un agitateur pour microplaques à 1 800 tr/min pendant cinq minutes.
- 15 Pendant l'élution de cinq minutes, étiquetez une nouvelle plaque PCR à 96 puits « **SGP\_Plate\_ID** » (plaque de stockage).

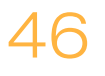

- 16 Ajoutez 30 µl de tampon de stockage de librairie à chaque puits à utiliser dans la plaque **SGP**.
- 17 Après l'élution de cinq minutes, assurez-vous que tous les échantillons de la plaque **LNP** sont complètement en suspension. Si les échantillons ne sont pas en suspension complètement, pipettez doucement ces échantillons de haut en bas ou tapotez doucement la plaque sur la paillasse pour resuspendre les billes, puis secouez pendant encore cinq minutes.
- 18 Placez la plaque **LNP** sur le support magnétique pendant au moins deux minutes.
- 19 À l'aide d'une pipette multi-canaux réglée sur 30 µl, transférez le surnageant de la plaque **LNP** à la plaque **SGP**. Pipettez de haut en bas cinq fois pour mélanger.

**REMARQUE** Si des billes sont accidentellement aspirées dans les pointes, reversez les billes dans la plaque et laissez la plaque reposer sur l'aimant pendant deux minutes, puis vérifiez que le surnageant a été éliminé.

- 20 Scellez la plaque **SGP** avec un timbre adhésif pour plaques, puis centrifugez à  $1000 \times g$  à 20 °C pendant une minute.
- 21 Agitez le tampon de dilution de librairie et assurez-vous que tous les précipités sont complètement dissous.
- 22 Centrifugez brièvement pour recueillir le contenu.
- 23 Préparez un nouveau tube Eppendorf (ci-après désigné comme le tube **PAL** (PAL = librairie d'ensemblesd'amplicons)).
- 24 Déterminez les échantillons à regrouper pour le séquençage. Un maximum de 48 échantillons peut être regroupé pour le séquençage.
- 25 Transférez 5 µl de chaque librairie à séquencer de la plaque **SGP**, colonne par colonne, à une barrette de huit tubes PCR.
- 26 Combinez et transférez les contenus de la barrette de huit tubes PCR dans le tube **PAL**. Mélangez le tube **PAL** soigneusement.
- 27 Préparez deux ou trois nouveaux tubes Eppendorf (ci-après désignés comme les tubes **DAL** [DAL = Librairie d'amplicons dilués]).
- 28 Ajoutez 585 µl de tampon de dilution de librairie aux tubes **DAL**.
- 29 Transférez 9 µl du **PAL** dans chaque tube **DAL** contenant le tampon de dilution de librairie. Pipettez de haut en bas trois à cinq fois pour rincer la pointe et assurer un transfert complet.

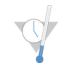

#### POINT D'ARRÊT DESÉCURITÉ

Si vous ne procédez pas immédiatement au séquençage sur l'instrument MiSeqDx, stockez les tubes **DAL** à une température comprise entre -25 °C et -15 °C pendant 14 jours au maximum.

### <span id="page-47-0"></span>Séquençage de librairie

En prévision de la génération d'amplifiats et du séquençage, la librairie diluée est dénaturée par la chaleur avant le séquençage sur l'instrument MiSeqDx. Le contrôle interne PhiX est utilisé pour le séquençage.

**Durée estimée**

- } Durée totale : 10 minutes
- } Durée de manipulation : 10 minutes

#### **Consommables**

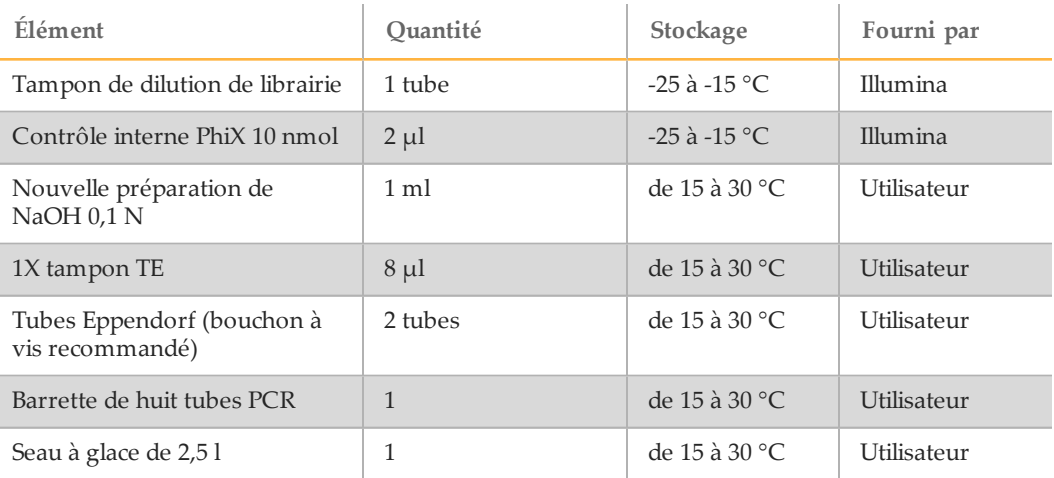

### Préparation du séquençage des librairies

- 1 Réglez sur 96 °C un bloc chauffant adapté aux tubes de centrifugeuse de 1,5 ml.
- 2 Dans un seau à glace, préparez un bain d'eau glacée. Faites refroidir le tampon de dilution de librairie dans le bain d'eau glacée.
- 3 Commencez à décongeler la cartouche de réactifs de l'instrument MiSeqDx.

### <span id="page-47-1"></span>Préparation de la cartouche de réactifs

Suivez les instructions ci-dessous pour décongeler la cartouche de réactifs à l'aide d'un récipient d'eau à température ambiante. Cette méthode prend environ une heure.

- 1 Retirez la cartouche de réactifs de son lieu de stockage maintenu entre -25 °C et -15 °C.
- 2 Placez la cartouche de réactifs dans un récipient contenant suffisamment d'eau de laboratoire à température ambiante pour immerger la base de la cartouche de réactifs jusqu'à la ligne de délimitation de l'eau imprimée sur la cartouche de réactifs. Le niveau de l'eau ne doit pas dépasser la ligne de délimitation maximale.

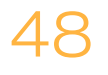

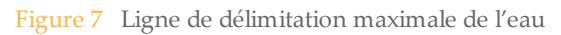

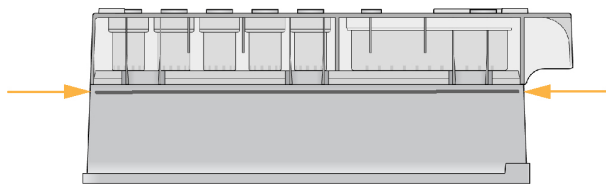

- 3 Laissez la cartouche décongeler dans le bain d'eau à température ambiante pendant environ une heure ou jusqu'à décongélation complète.
- 4 Retirez la cartouche du bain d'eau et tapotez-la doucement contre la paillasse pour retirer l'eau de la base de la cartouche. Séchez la base de la cartouche. Assurez-vous que l'eau n'a pas éclaboussé la partie supérieure de la cartouche de réactifs.

### Inspection de la cartouche de réactifs

1 Renversez la cartouche de réactifs 10 fois pour mélanger les réactifs décongelés, puis vérifiez que toutes les positions sont décongelées.

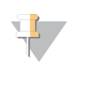

**REMARQUE** 

Il est essentiel que les réactifs contenus dans la cartouche soient parfaitement décongelés et mélangés afin de garantir un séquençage correct.

- 2 Vérifiez les réactifs des positions 1, 2 et 4 pour vous assurer qu'ils sont complètement mélangés et qu'ils ne contiennent pas de précipités.
- 3 Tapotez doucement la cartouche sur la paillasse pour éliminer les bulles d'air dans les réactifs.

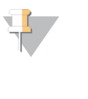

**REMARQUE** 

Comme les tubes des dispositifs d'aspiration MiSeqDx descendent au fond de chaque réservoir pour aspirer les réactifs, il est important qu'il ne reste aucune bulle d'air dans les réservoirs.

4 Placez la cartouche de réactifs sur la glace ou réservez-la à une température comprise entre 2 °C et 8 °C (pendant un maximum de six heures) jusqu'à ce que vous soyez prêt à configurer l'analyse. Pour obtenir de meilleurs résultats, chargez directement l'échantillon et configurez l'analyse.

### Dénaturation et dilution du contrôle interne PhiX

- 1 Préparez la solution de NaOH 0,1 N en combinant les volumes suivants dans un tube conique :
	- Eau sans RNase/DNase (2 475 µl)
	- Stock de NaOH 10 N (25 µl)
- 2 Retournez le tube plusieurs fois pour mélanger.

#### ATTENTION

L'utilisation de NaOH fraîchement dilué est essentielle pour dénaturer complètement les échantillons pour la génération d'amplifiats sur le système MiSeqDx.

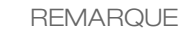

Si le contrôle PhiX est préparé le même jour que la normalisation de librairie, vous pouvez utiliser le même stock de NaOH 0,1 N.

- 3 Combinez les volumes suivants pour diluer la librairie de contrôle interne PhiX de 2 nmol :
	- Librairie de contrôle interne PhiX 10 nmol  $(2 \mu l)$
	- Tampon  $1X$  TE  $(8 \mu l)$
- 4 Combinez les volumes suivants pour obtenir une librairie de contrôle interne PhiX 1 nmol :
	- Librairie de contrôle interne PhiX 2 nmol  $(10 \mu l)$
	- NaOH  $0,1$  N  $(10 \mu l)$
- 5 Agitez brièvement la solution de la librairie de contrôle interne PhiX de 1 nmol.
- 6 Centrifugez le contrôle interne PhiX de 1 nmol à 280 x g à 20 °C pendant une minute.
- 7 Incubez pendant 5 minutes à température ambiante pour dénaturer la solution de la librairie de contrôle interne PhiX en brins uniques.
- 8 Combinez les volumes suivants dans un nouveau microtube à centrifuger afin d'obtenir une librairie de contrôle interne PhiX de 20 pmol :
	- Librairie de contrôle interne PhiX dénaturée (2 µl)
	- Tampon de dilution de librairie préalablement réfrigéré (98 µl)

**REMARQUE** 

La librairie de contrôle interne PhiX de 20 pM détanurée peut être stockée jusqu'à trois semaines entre -25 °C et -15 °C comme des parties aliquotes à usage unique. Après trois semaines, le nombre d'amplifiats tend à diminuer.

### Préparation des échantillons pour le séquençage

- 1 Procédez avec un tube **DAL** pour le séquençage.
- 2 Si le tube **DAL** a été conservé congelé, laissez-le décongeler complètement et mélangez-le en pipettant de haut en bas.
- 3 Ajoutez 6 µl de contrôle interne PhiX 20 pmol au tube **DAL**.
- 4 Pipettez de haut en bas trois à cinq fois pour rincer la pointe et assurer un transfert total.
- 5 Mélangez le tube **DAL** avec un agitateur vortex à vitesse maximale.
- 6 Centrifugez le tube **DAL** à 1 000 × g à 20 °C pendant une minute pour recueillir le contenu.
- 7 À l'aide d'un bloc chauffant, incubez le tube **DAL** à 96 °C pendant deux minutes.
- 8 Après l'incubation, retournez le tube **DAL** une ou deux fois pour le mélanger, puis placez-le immédiatement dans un bain d'eau glacée.
- 9 Gardez le tube **DAL** dans le bain d'eau glacée pendant cinq minutes.

#### **REMARQUE**

Effectuez l'étape de dénaturation thermique immédiatement avant le chargement du tube **DAL** dans la cartouche de réactifs MiSeqDx pour assurer un chargement efficace du modèle sur la Flow Cell MiSeqDx.

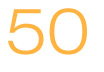

### <span id="page-50-0"></span>Prochaines étapes

Une fois la librairie d'amplicons rassemblée avec le PhiX dilué et dénaturé, les librairies sont prêtes à être chargées sur la cartouche de réactifs MiSeqDx pour le test de 139 variants de la fibrose kystique dans le réservoir désigné étiqueté **Load Samples** (Charger les échantillons). L'analyse de séquençage est ensuite configurée à l'aide de l'interface du logiciel d'exploitation de MiSeq (MOS). Consultez le guide de référence de l'instrument MiSeqDx correspondant à votre configuration. Consultez la section *[Guides](#page-19-0) des logiciels et des [instruments](#page-19-0)*, page 20.

### <span id="page-51-0"></span>Assistance technique

Pour obtenir une assistance technique, communiquez avec l'assistance technique d'Illumina.

Tableau 14 Coordonnées générales d'Illumina

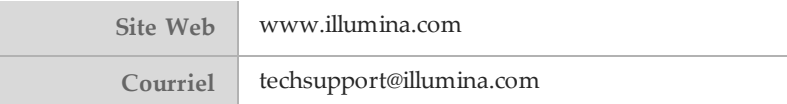

#### Tableau 15 Numéros de téléphone de l'assistance clientèle d'Illumina

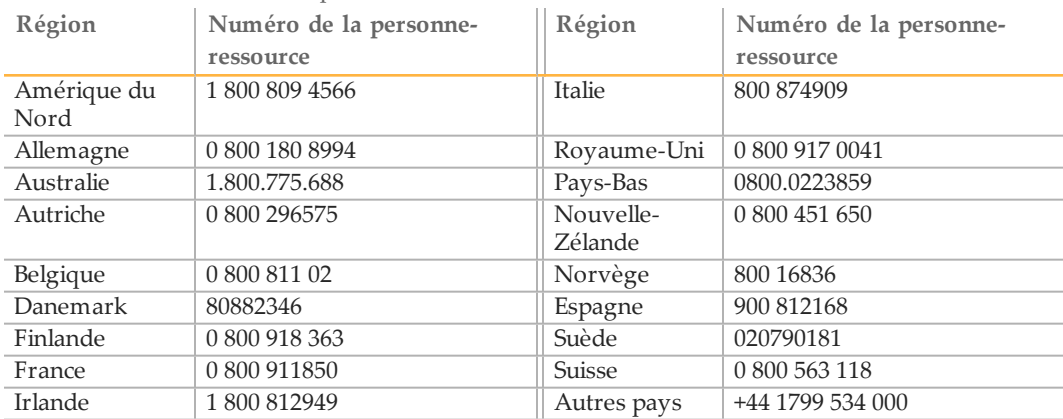

#### **Fiches signalétiques**

Les fiches signalétiques sont disponibles sur le site Web d'Illumina à l'adresse [support.illumina.com/sds.html](http://support.illumina.com/sds.html).

#### **Documentation produit**

De la documentation sur les produits est disponible en format PDF sur le site Web d'Illumina. Accédez au site [support.illumina.com](http://www.illumina.com/support.ilmn), sélectionnez un produit, puis cliquez sur **Documentation & Literature** (Documentation et littérature).

Document nº 1000000015365 v02 FRA English Source: 15038349 v03

Illumina 5200 IlluminaWay San Diego, Californie 92122 États-Unis +(1) 800 809 ILMN (4566) +(1) 858 202 4566(en dehors de l'Amérique du Nord) techsupport@illumina.com www.illumina.com

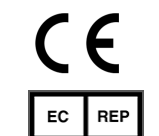

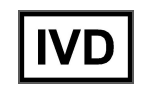

Illumina Cambridge Limited Chesterford Research Park, Little Chesterford Saffron Walden, CB10 1XL ROYAUME-UNI

Commanditaire australien : IlluminaAustralia 1 International Court Scoresby, Victoria, 3179 Australie